# 诺基亚 **6303ci** 用户手册

# 第 3.0 版

# 目录

# [安全事项](#page-3-0) **4**

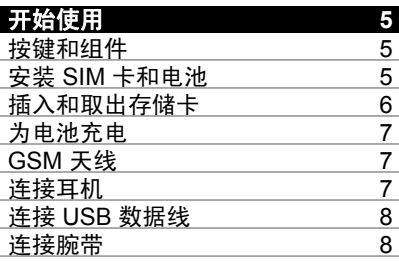

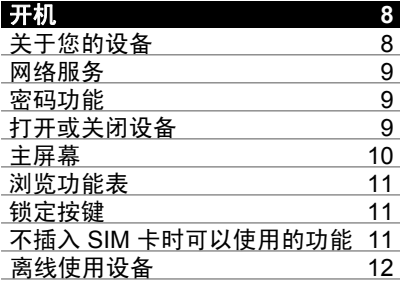

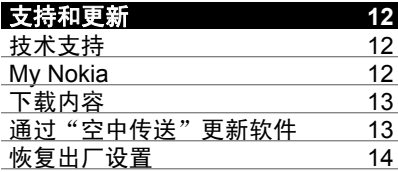

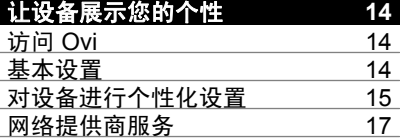

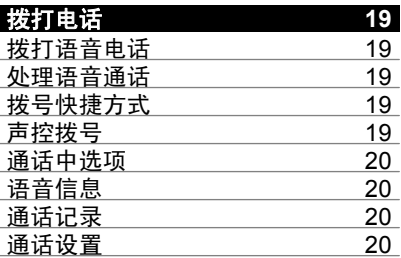

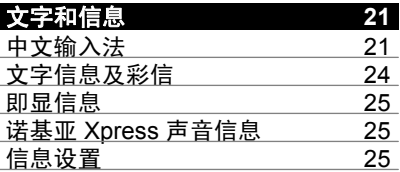

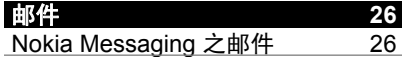

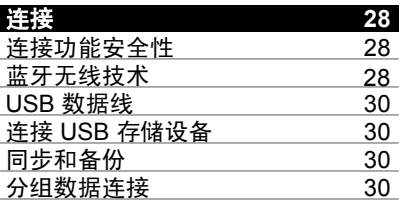

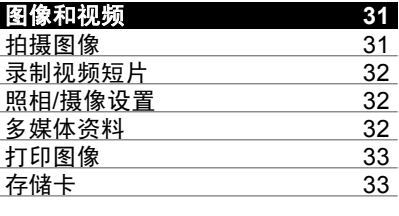

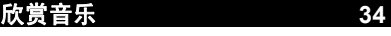

目录 **3**

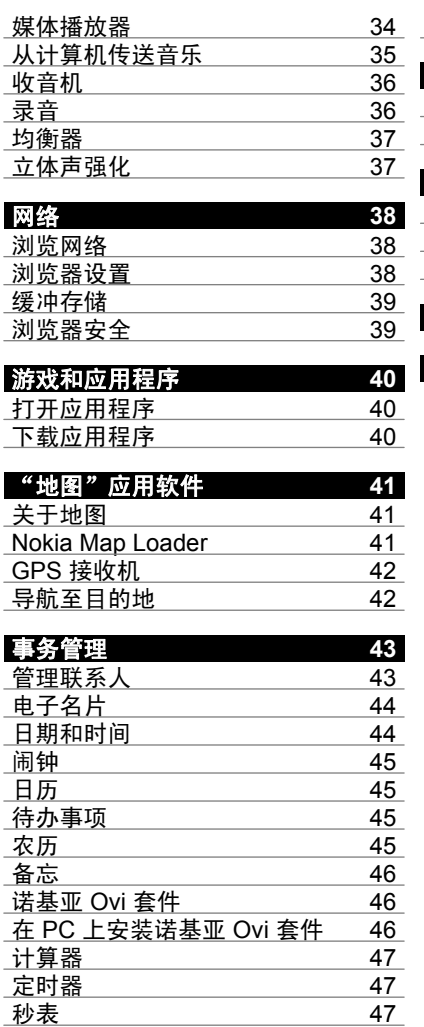

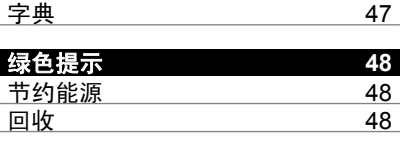

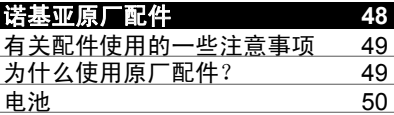

# [产品及安全信息](#page-49-0) **50**

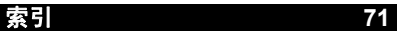

# <span id="page-3-0"></span>安全事项

请阅读以下简明的规则。不遵守这些 规则可能会导致危险或触犯法律。请 阅读完整用户手册以获取有关安全事 项的更详细信息。

#### 安全开机

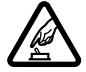

当禁止使用无线设备或设备 的使用会引起干扰或危险 时,请不要开机。

### 首先要注意交通安全

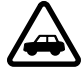

请遵守当地的所有相关法律 法规。请尽量使用双手驾驶 汽车。驾车时首先要考虑交 通安全。

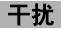

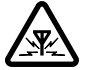

所有的无线设备都可能受到 干扰,从而影响性能。

### 在禁止使用手机的区域应关机

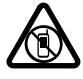

请遵守任何相关的限制规 定。在飞机上、在医疗设备、 燃料、化学制品或爆破地点 附近应关机。

### 使用合格的维修服务

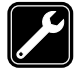

只有合格的维修人员才可以 安装或修理本设备。

### 配件和电池

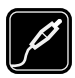

必须使用经认可的配件和电 池。请勿连接不兼容的产品。

### 防水性

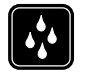

本设备不具备防水性能。请 保持其干燥。

# <span id="page-4-0"></span>开始使用

了解您的设备,插入电池、SIM 卡和 存储卡,并了解有关您设备的一些重 要信息。

### 按键和组件

了解设备的按键和组件。

#### 按键和组件 **(**正面**)**

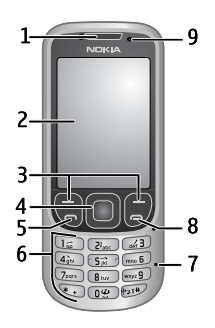

- **1** 听筒
- **2** 屏幕
- **3** 左选择键和右选择键
- **4** Navi™ 键 (导航键)
- **5** 通话键
- **6** 键盘
- **7** 麦克风
- **8** 结束键
- **9** 光线传感器

### 按键和组件 **(**背面**)**

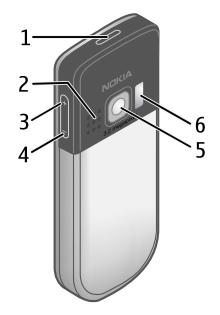

- **1** 电源键
- **2** 扬声器
- **3** 音量提高键
- 
- **4** 音量降低键 **5** 照相/摄像机镜头
- 
- **6** 照相/摄像机闪光灯

### 接口

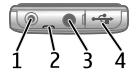

- **1** 充电器插孔
- **2** 腕带孔
- **3** 诺基亚 AV 插孔 (3.5 毫米)
- **4** Micro USB 数据线插孔

### 安装 **SIM** 卡和电池

本设备需由 BL-5CT 型电池供电方可 使用。始终应使用诺基亚原厂电池。

SIM 卡及其触点很容易因划伤或弯曲 而损坏,因此使用、插入或取出 SIM 卡时要小心。

### <span id="page-5-0"></span>**6** 开始使用

1 滑动外壳 (1),然后将其取下。取 出电池 (2)。

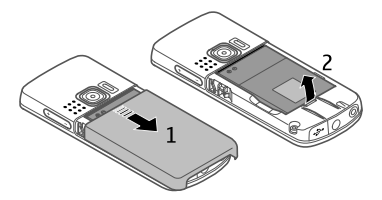

2 打开 SIM 卡卡夹 (3)。将 SIM 卡插 入卡夹,使触点朝下 (4)。合上 SIM 卡卡夹 (5)。

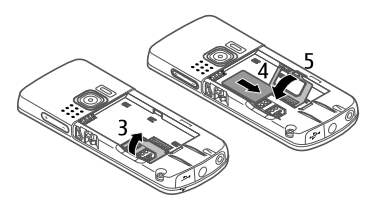

3 将电池的触点对准设备上相应的 触点 (6), 然后插入电池 (7)。重新 装上后盖 (8)。

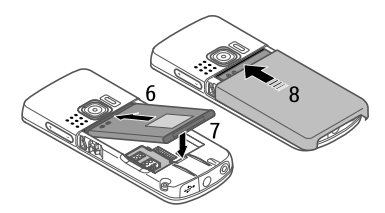

重要须知:请勿在本设备中使用 mini-UICC SIM卡 (也称为micro-SIM 卡), 或者借助适配器使用 micro-SIM卡。 与标准 SIM 卡相比, micro-SIM 卡体 积较小。本设备不支持 micro-SIM卡, 使用不兼容的 SIM 卡可能损坏卡或设 备,也可能损坏卡上存储的数据。

### 插入和取出存储卡

只能使用经诺基亚认可的适用于此设 备的兼容 microSD 存储卡。诺基亚采 用经认可的存储卡行业标准,但部分 品牌可能不与本设备完全兼容。使用 不兼容的存储卡不仅可能损坏存储卡 和设备,还可能破坏卡内储存的数据。

您的手机支持最大容量为 8 GB 的 microSD 存储卡。

### 插入存储卡

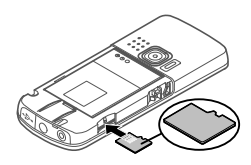

- 1 取下后盖。
- 2 将存储卡插入存储卡插槽,使触 点朝下,然后将卡推入,直至其 锁定到位。
- 3 重新装上后盖。

#### 取出存储卡

重要须知: 请勿在执行读写存储卡 的操作过程中取出存储卡。这样做不 仅可能损坏存储卡和设备,还可能破 坏卡内储存的数据。

您可以在不关闭设备的情况下取出或 更换存储卡。

- 1 确保当前没有应用软件正在读写 存储卡。
- 2 取下后盖。
- 3 向内轻推存储卡以释放锁定,然 后取出存储卡。
- 4 重新装上后盖。

### <span id="page-6-0"></span>为电池充电

您的电池在出厂时已部分充电。如果 设备指示电量不足,请执行以下操 作:

1 将充电器插到交流电源插座上。

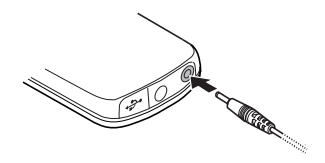

- 2 孔。 将适配线连接至充电器的 USB 插
- 3 将适配线连接至设备。
- 4 当设备指示完全充电后,先断开 座上拔出充电器。 充电器与设备的连接,然后从插

仅可用于充电。它并非数据线。 与 USB 插孔连接的适配线 CA-100C

您还可以使用 USB 数据线通过计算 机的电源为电池充电。

- 1 使用 USB 数据线将计算机的 USB 端口和您的设备连接起来。
- 2 当电池完全充电后,断开 USB 数 据线。

如果电池电量已完全耗尽,USB 充电 可能无法正常进行。此时请使用充电 器。

对电池充电不一定要达到特定的时长, 您可以在充电时使用设备。如果电池 电量已完全耗尽,则可能需要等待几 分钟,屏幕上才会出现充电指示符号, 这时您才可以拨打和接听电话。

在收听收音机时对设备充电可能会影 响接收质量。

**GSM** 天线

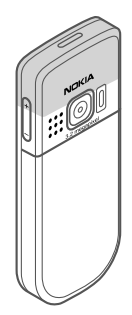

您的设备可能装有内置和外置天线。 当天线发射或接收信号时,如非必要, 请勿接触天线。接触天线会影响通信 的质量,可能导致设备在电量级别较 高的状态下工作,且可能缩短电池的 寿命。

该图显示 GSM 天线区域, 以灰色标 出。

#### 连接耳机

结. 使用耳机可能会削弱您听到外界声音 的能力。因此,请不要在可能威胁到 您安全的情况下使用耳机。

如果连接不是由诺基亚认可的可用于 本设备的外置设备或耳机,需要特别 注意音量。

不要连接会产生输出信号的产品,这 可能会损坏设备。不要将电源连接至 诺基亚 AV 插孔。

#### **www.nokia.com/support**

<span id="page-7-0"></span>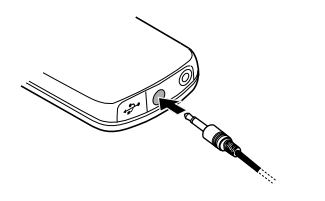

#### 连接 **USB** 数据线

打开 USB 插孔的外壳, 然后将 USB 数据线连接至设备。

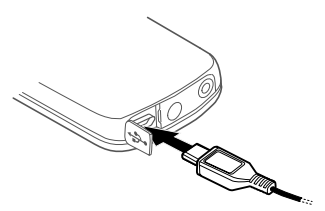

连接腕带

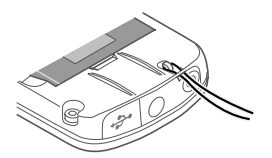

- 1 打开后盖。
- 2 为设备系上腕带,并将其系紧。
- 3 合上后盖。

注意: 腕带不在标准销售包装内。

# 开机

了解如何打开您的设备,以及如何使 用各种基本功能。

### 关于您的设备

本用户手册中说明的无线设备适用于 EGSM 900、1800、1900 MHz 网络。 有关网络的更多信息,请向您的服务 提供商咨询。

您的设备中可能已预装了第三方互联 网网站的书签和链接,您也可以通过 设备访问第三方网站。这些网站不属 于诺基亚,诺基亚也不对这些网站进 行认可或承担任何责任。如果访问这 些网站,请对其安全性或内容采取必 要的防范措施。

警告: 要使用本设备的各项功能 (闹钟除外), 必须先开机。当无线设备的使用可能 造成干扰或危险时,请不要开机。

在使用本设备时,请遵守各项法律法 规并尊重当地习俗,以及他人的隐私 及合法权益 (包括版权)。您可能无法 复制、修改或传送一些受版权保护的 图像、音乐及其他内容。

为手机中储存的全部重要信息制作备 份或保留一份手写记录。

连接任何其他设备时,请阅读该设备 的用户手册以获得详细的安全说明。 请勿连接不兼容的产品。

本手册中的图像可能不同于设备屏幕 上实际显示的图像。

<span id="page-8-0"></span>有关设备的其他重要信息,请参见 《用户手册》。

### 网络服务

您必须向无线服务提供商申请开通必 要的服务后才可以使用本设备。某些 功能并非在所有网络上均受支持,其 他功能可能要求您先与无线服务提供 商达成必要的协议后才可以使用它们。 网络服务需要传输数据。请与您的服 务提供商联系,询问有关在使用注册 网络和在其他网络漫游时的费用情况。 您的服务提供商可以解释收费标准。

您的服务提供商可能要求禁用或关闭 设备的部分功能。此时,这些功能将 不会出现在设备功能表中。您的设备 也可能有一些定制内容,如功能表名 称、功能表顺序和图标。

#### 密码功能

要设置您的设备如何使用密码功能和 安全设置,请选择功能表 > 设置和保 密设置 > 密码功能。

保密码可防止他人未经您的许可 使用您的设备。预设保密码是 12345。您可以更改保密码,并将 手机设置为要求输入保密码。某 些操作始终要求输入保密码,无 论您的设置如何 (例如要恢复出厂 设置)。请将保密码存放在安全的 地方,注意保密,不要与您的设 备放在一起。如果您忘记了保密 码并且您的设备已被锁定,则需 要维修人员对设备进行解码。此 服务可能会收取一定费用,并且 设备中的所有人员数据可能都会 被删除。有关更多信息,请向诺

基亚授权服务网点或您的设备经 销商咨询。

- 随 SIM 卡提供的 PIN 码有助于防 止他人在未经您许可的情况下使 用您的 SIM 卡。
- 随有些 SIM 卡提供的 PIN2 码, 对于访问某些服务是必不可少的。
- PUK 和 PUK2 码可能随 SIM 卡提 供。如果您连续三次输入错误的 PIN 码, 则会要求您提供 PUK 码。如果未提供这些密码,请向 您的服务提供商查询密码。
- 当使用呼叫限制服务限制您的设 备接听和拨打电话 (网络服务) 时, 需要使用呼叫限制密码。
- 要查看或更改浏览器的安全模块 设置,请选择**功能表 > 设置 > 保** 密设置 > 安全模块。

### 打开或关闭设备

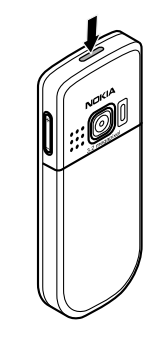

打开或关闭设备 按住电源键。

#### 输入 **PIN** 码

需要时,输入 PIN 码 (显示为 \*\*\*\*)。

### <span id="page-9-0"></span>设置时间和日期

需要时,输入时间和日期。

设备可能提示您从您的服务提供商那 里获取配置设置 (网络服务)。有关更 多信息,请向服务提供商咨询。

#### 主屏幕

当设备可供使用,并且您没有输入任 何字符时,设备将处于待机状态。

#### 屏幕

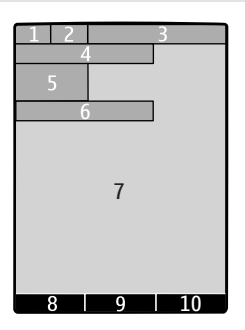

- **1** 蜂窝网络的信号强度
- **2** 电池电量状态
- **3** 指示符号
- **4** 网络名称或运营商标志
- **5** 时钟
- **6** 日期 (仅当增强型主屏幕关闭时)
- **7** 屏幕
- **8** 左选择键的功能
- **9** 导航键的功能
- **10** 右选择键的功能

您可以更改左选择键和右选择键的功 能。

#### 增强型主屏幕

使用增强型主屏幕,可以显示所选信 息以及各种可以直接访问的功能的列 表。

选择功能表 > 设置, 然后选择显示设 置 > 主屏幕。

#### 启动增强型主屏幕

选择主屏幕模式 > 开。

对增强型主屏幕进行整理和个性化设 置

选择个性化视图。

选择用于启动增强型主屏幕的按键 选择主屏幕按键。

### 在主屏幕中导航

向上或向下滚动在列表中导航,然后 选择选择、查看或编辑。箭头表示提 供了更多信息。

#### 停止导航

选择退出。

#### 快捷方式

当您的设备显示主屏幕时,您可以使 用快捷方式。

### 列出未接来电、已接来电和已拨电 话。

按通话键。要拨打电话,请滚动至所 需电话号码或姓名,然后按通话键。

打开网络浏览器 按住 **0**。

### <span id="page-10-0"></span>呼叫语音信箱

按住 **1**。

### 指示符号

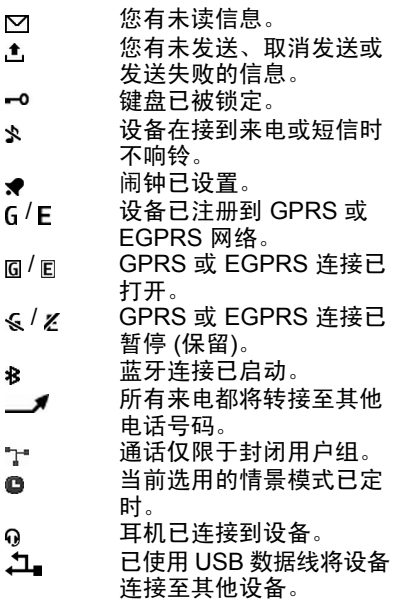

#### 浏览功能表

此设备提供了多种功能,并将其划分 到各个功能表中。

- 1 要进入功能表,请选择功能表。
- 2 滚动浏览功能表,并选择所需选 项 (例如设置)。
- 3 如果所选功能表包含更深一级的 子功能表,请选择所需子功能表 (例如通话设置)。
- 4 选择您需要的设置。
- 5 要返回上一级功能表,请选择返 回。

要退出功能表, 请选择**退出**。

### 更改主功能表视图

选择操作 > 主功能表视图。向右滚 动,然后从可用选项中进行选择。

### 重新排列功能表

选择操作 > 组织。滚动至要移动的功 能表项, 然后洗择**移动**。滚动至要将 功能表项移动到的位置,然后选择确 认。要储存更改,请选择完成 > 确 认。

### 锁定按键

锁定键盘以防止无意中按下按键。

### 锁定键盘

选择功能表,然后在 3.5 秒钟内按 **\***。

### 解锁键盘

选择开锁,然后在 1.5 秒钟内按 **\***。 如果设备要求,请输入锁码。

#### 在键盘锁定时接听来电

按通话键。当您结束通话或拒绝接听 来电时, 键盘自动锁定。

其他功能还包括自动键盘锁和保密键 盘锁。请参见第 14 [页的"手机设](#page-13-0) [置"。](#page-13-0)

#### 不插入 **SIM** 卡时可以使用的功能

在不插入 SIM 的情况下,设备的某些 功能也可以使用,例如"事务管理器"

<span id="page-11-0"></span>功能和游戏。某些功能在功能表中变 为灰色, 这些功能将不能使用。

### 离线使用设备

当禁止使用手机或手机的使用会引起 干扰或危险时 (例如, 在飞机上, 在 医疗设备,燃料、化学制品或爆破地 点附近),请关机。

在对无线电敏感的环境中可能会要求 您不要使用设备,此时您仍可通过启 动航班情景模式使用日历、通讯录和 离线游戏功能。

表示航班情景模式已启动。

### 启动航班情景模式

选择功能表 >设置 >情景模式 > 航 班模式 > 启动或个性化选择。

#### 关闭航班情景模式

选择任何其他情景模式。

#### 警告:

当选用航班情景模式时,您不能拨打 或接听任何电话,也不能使用其他需 要接入网络的功能。若要拨打电话, 您必须先切换至其他情景模式以启动 电话功能。如果设备已锁闭,请输入 锁码。

# 支持和更新

诺基亚以多种途径帮助您充分发挥设 备的性能。

### 技术支持

如果您要了解有关如何使用您的产品 的更多信息或您不知道如何使用您的 设备,请参见用户手册或 www.nokia.com/support 或您当地的 诺基亚网站以及 www.nokia.mobi/ support (针对移动设备) 上的支持页。

如果仍无法解决您的问题,请执行以 下操作 ナー・

- 重新启动设备:关机,取下电池。 约一分钟后,重新安装电池,开 机。
- 按照用户手册的说明恢复出厂设 置。
- 按照用户手册的说明定期更新您 的设备软件,以达到最佳性能并 获得可能提供的新功能。

如果问题仍未解决,请向诺基亚咨询 维修事宜。请访问 www.nokia.com.cn/repair。将设备送 去维修前,请务必备份设备中的数据。

#### **My Nokia**

选择功能表 > 应用软件 > 其他 > 收 藏 > **My Nokia**。

My Nokia 是一项免费服务,该服务定 期向您发送包含有关您的诺基亚设备 的提示、技巧和支持的短信息。它还 允许您浏览 My Nokia 站点, 您可以 在此站点中找到有关各种诺基亚设备

<span id="page-12-0"></span>的详情,同时可下载铃声、图像、游 戏和应用程序。

要使用 My Nokia 服务, 您所在的国 家/地区必须提供此服务并且您的服务 提供商必须支持此服务。您必须注册 才能使用此服务。当您发送信息注册 或取消申请该服务时,将收取相应的 通话费用。有关条款和条件,请查看 随您的设备提供的文档或访问 www.nokia.com.cn/mynokia。

### 下载内容

您可以将新内容 (例如主题元素) 下载 到您的设备中 (网络服务)。

**重要须知: 仅可使用您信任的服务,** 且其提供商应能够提供必要的安全保 护,以抵制有害软件的侵扰。

有关可提供的各种服务和价格的信息, 请向您的服务提供商咨询。

### 通过"空中传送"更新软件

您的服务提供商可能会通过空中传送 直接将设备的软件更新发送到您的设 备中 (网络服务)。此选项可能无法使 用,具体取决于您的设备。

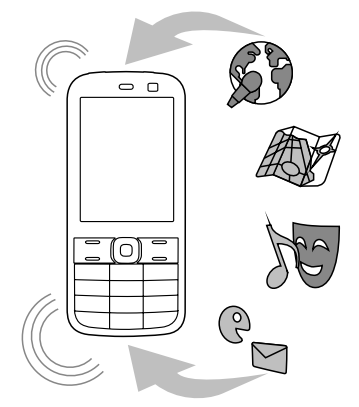

下载软件更新可能需要传输大量数据 (网络服务)。

在开始更新之前,请确保设备电池的 电量充足或已连接至充电器。

警告: 如果安装软件更新,则在完成安装且 设备重新启动前将无法使用设备, 甚 至无法拨打紧急电话。在接受安装更 新前应确保对数据进行备份。

### 请求软件更新

- 1 选择功能表 ><mark>设置 > 手机设置</mark> > 手机软件更新可向您的服务提供 商请求可用的软件更新。
- 2 选择当前软件详情可显示当前软 件版本,并检查是否需要更新。
- 3 选择下载手机软件可下载并安装 软件更新。按相关说明进行操作。
- 4 如果您已下载更新但取消了安装, 请选择安装软件更新以开始安装 更新。

<span id="page-13-0"></span>更新软件可能需要几分钟时间。如果 您有安装问题,请向您的服务提供商 咨询。

### 自动检查新设备软件

选择自动软件更新检查,然后选择检 查新软件的时间间隔。要禁用此功能, 请选择从不自动检查。

#### 恢复出厂设置

要恢复设备的出厂设置,请选择功能 表 > 设置 > 恢复为出厂设置, 然后 从以下选项中进行选择:

仅恢复设置 — 重置所有首选项设置, 但不删除任何个人数据。

全部恢复 — 重置所有首选项设置, 并删除所有个人数据,例如联系人信 息、信息、媒体文件和启动密钥等。

# 让设备展示您的个性

设置设备,并对其进行个性化设置。

#### 访问 **Ovi**

ovi<sup>1</sup> Ovi 包括由诺基亚提供的服务。 并非全部语言都受支持。 使用 Ovi,您可以与朋友和家人共享 **图像和视频片段,在地图上计划旅行** 和查看位置,向设备下载游戏、应用 程序、视频片段和铃声,以及下载音 乐。可用的服务可能因地区而异,且

要访问 Ovi 服务,请进入 www.ovi.com,然后注册您自己的诺 基亚帐户。

有关如何使用服务的更多信息,请访 问每项服务的支持网页。

#### 基本设置 手机设置

选择功能表 > 设置, 然后选择手机设 置。

请从以下选项中进行选择:

语言设置 — 要设置设备的语言,请 选择手机语言,然后选择所需语言。 要根据 SIM 卡上的信息设置设备的语 言,请选择手机语言 > 自动。

存储状态 — 查看存储空间的使用情 况。

自动键盘锁 — 将设备设置为当其处 于待机状态下且您在预设时间内未使 用任何功能时,自动锁定键盘。

保密键盘锁 — 设置设备在解锁键盘 时提示输入保密码。

<span id="page-14-0"></span>语音识别 — 设置声控命令, 或启动 语音识别训练。

航班模式查询 — 设置设备在您打开 设备时提示航班情景模式。在航班情 景模式中,所有无线电连接将被关闭。

手机软件更新 — 允许来自您的服务 提供商的软件更新 (网络服务)。可用 的选项可能有所不同。

运营商选择 — 手动选择要使用的网 络。

帮助信息显示 — 设置设备显示帮助 信息。

开机铃声 — 打开设备时播放提示音。

**SIM** 更新提示 — 通过您的 SIM 卡访 问其他网络服务。根据您的 SIM 卡, 此选项可能不可用。

#### 保密设置

选择功能表 > 设置, 然后选择保密设 置。

请从以下选项中进行选择:

开机 **PIN** 码 — 将设备设置为在每次 开机时要求输入 PIN 码。某些 SIM 卡不允许关闭密码请求功能。

呼叫限制 — 限制来电和从您的设备 拨出的电话 (网络服务)。需要输入呼 叫限制密码。

固定拨号 — 如果您的 SIM 卡支持, 限制向选定的电话号码拨打电话。当 启动固定拨号功能时,除通过 GPRS 连接发送短信之外,不允许使用 GPRS 连接。如果是这种情况,必须 将收信人的电话号码和信息中心号码 包括在固定拨号列表中。

封闭用户组 — 定义一组人, 您可以 向他们拨打电话,也可以接听他们的 呼叫 (网络服务)。

保密项 — 要让设备在将新 SIM 卡插 入设备时要求输入保密码,请选择手 机。

密码功能 — 更改保密码、PIN 码、 PIN2 码或呼叫限制密码。

开机 **PIN2** 码 — 设置设备在用户要 使用 PIN2 码保护的特定设备功能时 要求输入 PIN2 码。某些 SIM 卡不允 许关闭密码请求功能。此选项是否可 用取决于您的 SIM 卡。有关详情,请 向您的服务提供商咨询。

当前使用密码 — 显示并选择要使用 的 PIN 码的类型。

授权证书或用户证书 — 查看您的设 备上可用的授权证书或用户证书的列 表。

安全模块 — 查看安全模块详情, 启 动模块 **PIN** 码请求,或更改模块 PIN 码和签名 PIN 码。

#### 对设备进行个性化设置

通过铃声、屏幕背景图像和主题元素, 使您的设备独具个人风格。增加首选 功能的快捷方式,以及连接配件。

#### 情景模式

您的设备提供了多种可以定制的情景 模式。

选择功能表 > 设置, 然后选择情景模 式。

选择所需情景模式,然后从以下选项 中进行选择:

 $\tt{B}$ 动 – 启动所需情景模式。

### **16** 让设备展示您的个性

个性化选择 — 修改情景模式的设置。

定时 — 将所需情景模式设置为在指 定时间内启动。为此情景模式设定的 时间过后,您在定时前使用的情景模 式就将恢复为现用情景模式。

### 主题元素

使用主题元素,您可以对设备进行个 性化设置。

选择功能表 > 设置, 然后选择主题元 素。

#### 选择主题元素

选择选择主题元素 > 主题元素, 然后 选择所需主题元素。

### 下载更多主题元素

选择主题元素下载。

### 提示音

您可以修改当前选用的情景模式的提 示音设置。

选择功能表 > 设置, 然后选择提示音 设置。您可以在情景模式功能表中找 到相同的设置。

### 灯光

您可以启动或关闭与不同设备功能相 关的灯光效果。

洗择功能表 > 设置, 然后选择灯光。

#### 屏幕

洗择功能表 > 设置, 然后选择显示设 置。

请从以下选项中进行选择:

壁纸 — 为主屏幕增加背景图像。

主屏幕 — 启动、整理和个性化设置 主屏幕。

主屏幕字体颜色 — 选择主屏幕的字 体颜色。

通知详情 - 显示未接来电以及错过 的信息通知的详情。

屏幕保护图案 — 创建并启动屏幕保 护图案。

主功能表视图 — 选择主功能表的布 局。

字体大小 — 设置信息、通讯录和网 页的字体大小。

网络标志 — 显示当前所选运营商的 标志。

小区信息显示 — 显示小区信息 (如果 可通过网络获得)。

### 设置选择键的快捷操作

您可以为选择键设置快捷操作,以便 快速访问常用的功能或应用程序。

洗择功能表 > 设置, 然后洗择个人快 捷操作。

为功能或应用程序设置快捷操作 选择左选择键或右选择键,然后选择 所需的功能或应用程序。

增加或删除捷径的快捷功能 在主屏幕中, 洗择捷径 > 操作 > 洗 择操作。

重新排列捷径中快捷功能的顺序 在主屏幕中,选择捷径 > 操作 > 组 织。

### <span id="page-16-0"></span>设置导航键的快捷操作

您可以为导航键设置快捷操作,以便 快速访问常用的功能或应用程序。

洗择功能表 > 设置, 然后洗择个人快 捷操作。

#### 为功能或应用程序设置快捷操作

选择导航键, 洗择滚动方向, 洗择更 改,然后从列表中选择所需的功能或 应用程序。

#### 设置用于启动增强型主屏幕的滚动方 向

选择主屏幕按键,然后选择所需的选 项。

### 指定拨号快捷方式

通过将电话号码指定给数字键 2-9 创 建快捷方式。

- 1 选择功能表 > 通讯录 > 单键拨 号,然后滚动至所需的数字键。
- 2 选择设定;如果已将某个号码指 定给此按键,请选择操作 > 更改。
- 3 输入号码或搜索联系人。

#### 声控命令

您可以使用声控命令拨打电话、启动 应用程序和情景模式。声控命令与语 言相关。

选择功能表 > 设置, 然后选择手机设 置。

#### 设置语言

选择语言设置 > 手机语言, 然后选择 所需语言。

训练语音识别以熟悉您的语音

选择语音识别 > 语音识别测试。

### 启动功能的声控命令

选择功能表 > 设置 > 手机设置 > 语 音识别 > 声控命令,选择一项功能, 然后选择该功能。

表示声控命令已启动。如果未显示 该图标,请洗择增加。

### 播放已启动的声控命令 选择播放。

#### 使用声控命令

在主屏幕中,按住右选择键。此时会 响起一声短暂的提示音并显示请在听 到提示音后讲话。

说出命令。如果语音识别成功,手机 上就会显示建议的匹配列表。设备会 播放该列表中首个匹配项的声控命令。 如果该命令不正确,则会滚动至另一 项。

### 重新命名或关闭声控命令

滚动至所需功能,然后选择操作 > 修 改或删除。

# 启动或关闭所有声控命令

选择操作 > 全部增加或全部删除。

#### 网络提供商服务

您的网络提供商提供了多种您可能需 要使用的附加服务。其中的某些服务 可能需要收费。

#### 运营商功能表

访问您的网络运营商提供的服务门户。 运营商可能会通过服务消息更新此功

能表。有关更多信息,请向您的网络 运营商咨询。

### **SIM** 卡服务

您的 SIM 卡可能提供了附加服务。仅 当您的 SIM 卡支持此功能表时,您才 可以访问它。此功能表的名称和内容 取决于可用的服务。

使用这些服务可能需要发送信息或拨 打电话,而您可能需要为此支付费用。

#### 位置记录

网络可能会向您发送定位请求 (网络 服务)。要订阅并同意发送位置信息, 请向您的服务提供商咨询。

#### 接受或拒绝收到的定位请求

选择接受或拒绝。

### 查看最近的定位请求

选择功能表 > 通讯记录 > 定位, 然 后选择位置记录。

如果您错过定位请求,设备将根据您 与您的服务提供商之间的协议自动接 受或拒绝此请求。

### 广播信息、**SIM** 卡信息和服务命令

选择功能表 > 信息,然后选择更多。

### 查看广播信息

选择广播信息。您可以从您的服务提 供商处接收各种主题的信息 (网络服 务)。有关更多信息,请向您的服务提 供商咨询。

### 发送服务命令

选择命令编辑器。使用服务命令, 您 可以编写服务请求 (USSD 命令) 并将 其发送给您的服务提供商,例如请求 启动网络服务的命令。有关详情,请 向您的服务提供商咨询。

#### 查看 **SIM** 卡信息

洗择功能表 > 信息, 然后选择操 作 > **SIM** 卡信息。SIM 卡信息是储存 到 SIM 卡的特殊短信息。您可以将这 些信息从 SIM 卡复制或移动到设备存 储器中,但反过来则不行。

### 配置设置

您可以使用某些服务必需的设置配置 设备。您也许能够通过配置信息从服 务提供商处接收这些设置。

#### 选择功能表 > 设置。

选择配置设置,然后从以下选项中进 行选择:

预设配置设置 — 查看设备中储存的 服务提供商,然后设置默认服务提供 商。

启动所有软件预设 — 为受支持的应 用软件启动默认配置设置。

首选接入点 — 查看已储存的接入点。 个人设置 — 为不同的服务手动增加 新的个人帐户,以及启动或删除帐户。 要增加新的个人帐户,请选择增加或 操作 > 新增。选择服务类型, 然后输 入必要的参数。要启动个人帐户,请 滚动至所需的帐户,然后选择操作 > 启动。

# <span id="page-18-0"></span>拨打电话

了解拨打和接听电话的各种操作。

### 拨打语音电话

### 手动拨号

输入包含区号的电话号码,然后按通 话键。

要拨打国际长途电话,请按 **\*** 两次以 添加国际长途码 (+ 字符可代替国际接 入码),然后输入国家/地区代码、不 带首位 0 的区号 (如果必要) 和电话号 码。

#### 重拨号码

要访问最近拨打过的电话号码列表, 请在主屏幕中按通话键。选择所需电 话号码或姓名,然后按通话键。

### 呼叫联系人

选择功能表 > 通讯录, 然后选择姓 名。选择所需联系人,然后按通话键。

### 处理语音通话

#### 接听来电

按通话键。

#### 结束通话

按结束键。

#### 使铃声静音

选择无声。

#### 拒绝接听来电

按结束键。

### 在通话中调节音量

使用音量键。

#### 拨号快捷方式

您可以将电话号码指定给数字键 2-9。

- 1 选择功能表 > 通讯录 > 单键拨 号,然后滚动至所需的数字键。
- 2 选择设定;如果已将某个号码指 定给此按键,请选择**操作 > 更改**。
- 3 输入号码或搜索联系人。
- 4 要启动单键拨号,请选择功能 表 >设置 > 通话设置 >单键拨 号 > 开

#### 使用拨号快捷方式

按所需数字键,然后按通话键。

# 使用单键拨号

按住所需数字键。

#### 声控拨号

通过说出"通讯录"中储存的姓名来 拨打电话。

由于声控命令特定于语言,因此在使 用声控拨号功能前,请选择功能表 > 语言, 然后选择您的语言。 设置 > 手机设置 > 语言设置 > 手机

注意: 在嘈杂的环境中或处于紧急 状态下时,使用声控标签可能会有一 定的难度。因此您不应在任何情况下 都完全依赖声控拨号功能。

1 在主屏幕中,按住右选择键。此 时会响起一声短暂的提示音并显 示请在听到提示音后讲话。

### <span id="page-19-0"></span>**20** 拨打电话

2 说出您希望呼叫的联系人的姓名。 如果语音识别成功,手机上就会 显示建议的匹配列表。设备会播 放该列表中首个匹配项的声控命 令。如果该命令不正确,请滚动 至另一项。

### 通话中选项

很多在通话中可以使用的选项都是网 络服务。有关是否提供该服务,请向 您的服务提供商咨询。

#### 启动通话中选项

选择操作。

某些网络选项包括保留、拨叫另一方、 加入会议通话、全部挂断,以及以下 选项:

发送多频音 — 发送提示音字符串。 切换通话 — 在当前通话和保留的通 话之间进行切换。

转移通话 — 将保留的通话接入当前 通话,同时使自己从这两个通话中退 出。

会议通话 — 拨打会议电话。

单独通话 — 在会议通话中启动私人 讨论。

#### 语音信息

语音信箱是一项网络服务,您可能需 要先申请开通该服务。有关更多信息, 请向您的服务提供商咨询。

### 呼叫语音信箱

按住 **1**。

#### 编辑语音信箱号码

选择功能表 > 信息 > 更多 > 语音信 **息,然后选择语音信箱号码。** 

#### 通话记录

要查看您的通话、信息、数据和同步 的详情,请洗择功能表 > 通讯记录, 然后选择所需内容。

注意: 服务提供商单据中的实际通 话和服务费用可能会与之有所不同, 这取决于网络功能、记帐的去零取整 和税收等因素。

#### 通话设置

选择功能表 > 设置, 然后选择通话设 置。

请从以下选项中进行选择:

呼叫转接 — 来电转接 (网络服务)。 若启动了某些呼叫限制功能,则可能 无法转接呼叫。

任意键接听 — 通过快速按任意键 (电 源键、左选择键、右选择键和结束键 除外) 接听来电。

自动重拨 - 如果呼叫失败, 设备自 动重拨该号码。设备将尝试呼叫 10 次该号码。

清晰语音 — 提高语音清晰度,特别 是在嘈杂的环境中。

单键拨号 — 通过按住相应数字键的 方式拨打指定给数字键 (2 至 9) 的姓 名和电话号码。

呼叫等待 — 当您在通话中接到新的 来电时,网络会通知您 (网络服务)。

通话计时显示 — 显示正在进行的通 话的通话时长。

<span id="page-20-0"></span>通话报告 — 在每次通话后短暂显示 通话的大致时间。

发送本手机号 — 在被叫方的手机上 显示您的手机号码 (网络服务)。要使 用与您的服务提供商商定的设置,请 选择网络预设。

# 文字和信息

编写文字,以及创建信息和备忘。

#### 中文输入法 书写语言

根据设备销售市场的不同,设备中预 设的可用输入法也有所不同。

此设备支持简体中文输入法。

要在输入文字时更改书写语言,请按 住 #,然后选择书写语言及所需的语 言。

### 切换输入法

当前选用输入法的指示符号会显示在 屏幕的上方:

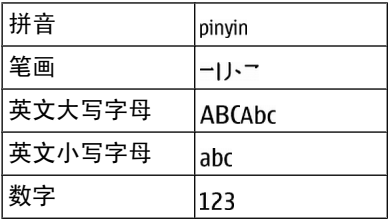

并非在任何情况下都可以使用上述全 部输入法。请检查屏幕上的指示符号, 以查看当前使用的输入法。

要在可用输入法之间切换,反复按 **#**, 直至显示出所需输入法的指示符号。

### 拼音输入法 拼音输入

拼音字母已标注在数字键上。您无需 考虑拼音字母在数字键上的位置,只

需按一下拼音字母所在的数字键。手 机就会提供合理的拼音字母组合。

使用拼音输入法输入汉字:

- 1 您只需按一下标有所需拼音字母 的数字键即可输入该拼音字母 (字 母"**ü**"在键盘和屏幕上对应于 "**v**")。
- 2 反复按 **1** 直至所需声调显示在屏 幕上。
- 3 根据需要,反复按 **\*** 以突出显示 所需的拼音组合。
- 4 滚动至所需汉字,然后选择确认。

### 模糊拼音

使用此功能,您的手机将能够识别特 定的模糊拼音对:c/ch、z/zh、s/sh、 n/l、r/l、f/h、an/ang、in/ing 以及 en/ eng。要选择使用哪些模糊拼音对, 请在屏幕上未显示任何输入符号或联 想字列表时,选择操作 > 更多 > 模 糊拼音法。

### 笔画输入法

笔画输入法将构成汉字的笔画分为五 类:横、竖、撇、点和折。这五类笔 画分别对应于 **1** 至 **5** 这五个数字键。

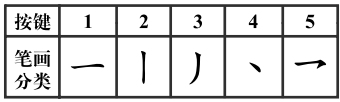

笔画分为如下表所示五类:

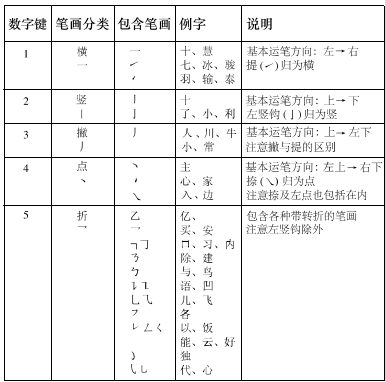

- 1 根据标准笔画顺序,按相应的数 字键输入笔画。 如果您不确定要输入的笔画或笔 画归属的类别,则可以按 **6** 代替 该笔画,然后继续输入后面的其 他笔画。在输入区内会用问号 ("?") 来表示该笔画。
- 2 滚动至所需汉字,然后选择确认。

### 词组输入

您可以一次输入最多包括七个汉字的 常用词组。

- 1 按相应的数字键输入词组中第一 个汉字的拼音音节或第一个拼音 字母, 或输入这个汉字的第一个 笔画。
- 2 按 **0** 可输入分隔符;在拼音输入 法中,反复按 **1** 可输入所需汉字 的声调。
- 3 输入下一个汉字的音节、第一个 拼音字母或第一个笔画。

#### 4 根据需要重复步骤 2 和 3,输入词 组中所有汉字的音节、第一个拼 音字母或第一个笔画。

- 5 在选用拼音输入法时,根据需要, 反复按 **\*** 可突出显示所需的拼音 组合。
- 6 滚动浏览候选字列表,选择所需 词组,然后选择确认。

手机中并未储存全部中文词组。要创 建不超过七个字的词组,请在屏幕上 未显示任何输入符号或联想字列表时, 选择操作 > 更多 > 用户词组 > 增加。 当数据库已满时,新创建的词组会自 动替换长期未使用的词组。

使用分隔符可分隔不同汉字的拼音音 节或笔画。输入分隔符时,针对可能 的候选拼音字符串/笔画字符串和分隔 符的组合,手机会联想出能够与之组 成词组的字符或字符串。

### 启动预想英文输入法

以英文模式书写文字时,请在按住**#** 键的同时选择打开联想输入法或关闭 联想输入法。

### 传统英文输入法

### 输入单词

反复按 2-9 中的某个数字键,直到显 示所需的字符。可用字符取决于选定 的书写语言。如果要输入的下一个字 母也位于当前字母所在的按键上,请 等待光标重新出现,再输入该字母。

### 插入常见的标点符号

反复按 **1**。

### 插入特殊字符

按 **\***,然后从列表中选择所需字符。

插入空格 按 **0**。

### 预想英文输入法

预想英文输入法基于内置词典, 您可 以在此词典中增加新单词。

### 输入单词

按数字键 (2–9)。每次按一个按键可 输入一个字母。

### 确认单词

向右滚动,或是按 **0** 插入空格。

#### 选择合适的单词

如果建议的单词不符合您的需要,请 反复按 \*,然后从列表中选择所需的 单词。

### 向字典中增加单词

如果单词后出现?字符,则表示您要 输入的单词不在字典中。要将单词添 加至字典,请选择拼写。使用传统英 文输入法输入所需单词,然后选择储 存。

### 输入复合词

输入复合词的前半部分,然后向右滚 动进行确认。输入复合词的后半部分, 然后再次进行确认。

### 输入文字的提示

在没有显示输入符号时插入数字 按住所需的数字键。

#### <span id="page-23-0"></span>当屏幕上未显示候选字或联想字列表 时插入空格

按 **0**。

# 输入完字词或者字符之后输入特殊字 符

按 **\***。

### 结束汉字联想功能

选择返回,或者按相应的按键开始输 入新的文字。

#### 文字信息及彩信

您可以创建信息并选择附加各种附件, 例如图片。附加文件时,设备会自动 将文字信息转换为彩信。

### 短信

您的设备支持字符数超出单条信息限 制的文字信息。字符数超出限制的信 息将作为两条或更多的连锁信息发送。 您的服务提供商可能会相应计费。带 有重音符号或其他符号的字符,或者 使用某些语言选项输入的字符会占用 更多空间,因而会限制可通过单条信 息发出的字符数。

设备会显示剩余能够输入的总字符数 以及发送时所需的信息数量。

要发送信息,必须在设备中储存正确 的信息中心号码。通常,此号码是通 过 SIM 卡默认设置的。

### 手动设置信息中心号码

1 选择功能表 > 信息, 然后选择更 多 > 信息设置 > 短信 > 信息中 心。

2 输入服务提供商提供的名称和号 码。

#### 彩信

彩信可以包含文字、图片、声音片段 或视频短片。

只有具备兼容功能的设备才能接收和 显示彩信。信息的显示效果可能因不 同的接收设备而异。

无线网络可能对彩信的大小有限制。 如果插入图像的大小超出该限制, 则 设备可能缩小图像以通过彩信发送。

重要须知: 打开信息时请务必小心。 信息可能包含恶意软件或其他可能对 您的设备或 PC 造成危害的因素。

请向您的服务提供商咨询是否提供了 彩信服务 (MMS) 以及如何申请开通 该服务。

#### 创建信息

- 1 选择功能表 > 信息, 然后选择新 建信息。
- 2 输入信息内容。 要插入特殊字符或表情符号,请 选择操作 > 插入符号。 要将某个对象附加到信息中,请 选择操作 > 插入对象。信息类型 将自动更改为彩信。 3 要增加收信人,请选择发送至, 然后选择所需收信人。

要手动输入电话号码或邮件地址, 请选择号码或电子邮件。输入电 话号码,或选择电邮,然后输入 邮件地址。

4 选择发送。

<span id="page-24-0"></span>彩信会在屏幕顶端指出。

服务提供商的收费标准可能因信息类 型而异。有关详情,请向您的服务提 供商咨询。

### 阅读和回复信息

重要须知: 打开信息时请务必小心。 信息可能包含恶意软件或其他可能对 您的设备或 PC 造成危害的因素。

#### 阅读收到的信息

选择查看。

#### 回复信息

选择回复。

#### 阅读多条收到的信息

洗择功能表 > 信息,然后选择收件箱 及所需信息。

#### 发送和整理信息

要发送信息,请洗择发送。

注意: 设备屏幕上显示的信息已发 送图标或文字不表示指定收信人已收 到信息。

如果信息发送中断,设备会尝试数次 重新发送信息。如果所有尝试都失败, 则会在"已发信息"文件夹中将信息 标记为失败。

设备会将收到的信息储存在"收件箱" 文件夹中。

#### 即显信息

即显信息是指在接收时立即显示的短 信息。

选择功能表 > 信息。

- 1 选择更多 > 其他信息 > 即显信 息。
- 2 编写您的信息。
- 3 选择发送至及所需联系人。

#### 诺基亚 **Xpress** 声音信息

使用彩信方便地创建和发送声音信息。

选择功能表 > 信息。

- 1 选择更多 > 其他信息 > 声音信 息。这会启动"录音"功能。
- 2 选择相应的图标以控制录制。
	- 录制信息内容。
	- 暂停录制。
	- 停止录制。
- 3 选择发送至,然后选择所需姓名。

#### 信息设置

选择功能表 > 信息, 然后选择更 多 > 信息设置。

选择以下设置:

标准设置 — 设置信息的字体大小, 以及启动图形表情符号和发送情况报 告。

短信 — 为短信和短信电邮设置信息 中心。

彩信 — 允许发送情况报告, 允许接 收彩信和广告,以及设置与彩信相关 的其他首选项。

服务消息 — 可启用服务消息并设置 与服务消息相关的其他首选项。

### <span id="page-25-0"></span>**26** 邮件

# 邮件

设置您的设备,以便通过您的信箱帐 户发送和接收邮件。

也可以注册即时信息 (IM) 服务,以便 在即时信息社区中聊天。

### **Nokia Messaging** 之邮件

使用您的移动设备访问不同提供商的 邮件帐户以阅读、编写和发送邮件。

您必须具有邮件帐户,才能使用邮件。 具体的功能表可能因邮件服务提供商 而异。

#### 设置邮件

。 您可以登录现有的邮件帐户

选择功能表 > 信息 > 更多 > 电子邮 件。

#### 登录您的邮件帐户

- 1 选择您的邮件服务提供商。
- 2 输入您的帐户 ID 和密码。
- 3 选择记住密码,以便在您访问邮 件帐户时不显示密码询问。
- 4 选择登录。

要登录其他邮件帐户,请选择增加帐 户。

### 阅读、编写和发送邮件

选择功能表 > 信息 > 更多 > 电子邮 件,然后选择邮件帐户。

### 阅读和回复邮件

- 1 洗择所需邮件,然后选择打开。
- 2 使用导航键以查看整个邮件。
- 3 要回复或转发邮件,请洗择选项。

### 查看和储存附件

带有附件 (如图像) 的邮件将用回形针 图标标记。某些附件可能与您的设备 不兼容, 无法在您的设备上显示。

- 1 展开附件列表。
- 2 选择所需附件,然后选择查看。
- 3 要将附件储存在设备中,请选择 储存。

#### 创建和发送邮件

- 1 选择选项 > 撰写新邮件。
- 2 输入收信人的邮件地址,以及邮 件的标题和正文。
- 3 要在邮件中附加文件,请选择**操** 作 >附加文件。
- 4 要拍摄图像以附加至邮件,请选 择操作 >附加新图像。
- 5 要发送邮件,请选择发送。

#### 关闭邮件应用软件

选择注销。

### 从您的邮件帐户访问即时信息

一些邮件服务提供商允许您直接从您 的邮件帐户访问即时信息帐户。

要在编写邮件时登录您的提供商的即 时信息服务,请选择选项,然后选择 您的即时信息服务。

# <span id="page-27-0"></span>连接

您的设备提供了多种可与其他设备连 接的功能来传输和接收数据。

### 连接功能安全性

诺基亚深知安全和可靠对您的手机来 说至关重要。

诺基亚提醒您:通过不明来源的任何 形式 (如蓝牙、彩信或者数据线) 收到 的信息可能对您的个人电脑或手机有 害,为了您的手机安全诺基亚建议 您:

- 如有蓝牙功能,平时应关闭蓝牙 功能;
- 接收不明来源的文件,如蓝牙文 件或彩信,要特别谨慎;
- 对于来源不明的手机程序不要安 装;
- 下载手机铃声、手机游戏等应用 程序,请至知名品牌网站,比如 提供安全可靠的应用软件。 诺基亚 Ovi 商店, 它们可以为您

以上仅为提示信息,所涉及功能、配 置可依手机型号有所不同。

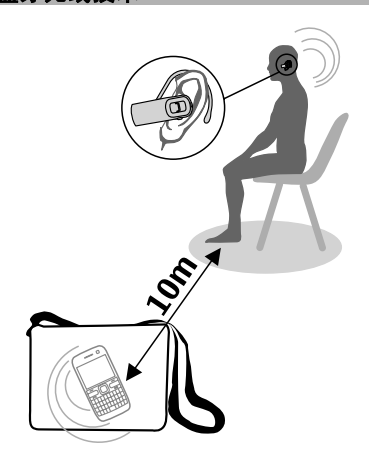

蓝牙无线技术

使用蓝牙无线技术,您可以通过无线 电波将设备连接至 10 米 (约 32 英 尺) 范围内的兼容蓝牙设备。

选择功能表 > 设置 > 数据连通 > 蓝 牙。

本设备支持第 2.1 + EDR 版蓝牙规 范,并支持以下模式:SIM 卡接入模 式、对象推送模式、文件传输模式、 耳机模式、免提模式、通用接入模式、 串行端口模式、通用对象交换模式、 拨号网络模式、设备识别码模式、通 讯录访问模式、服务发现应用模式、 高级音频传输模式、音频/视频远程控 制模式和通用音频/视频传输模式。为 确保可在本设备和其他支持蓝牙无线 技术的设备间进行互操作,请使用经 诺基亚认可,适用于此型号设备的配 件。请向其他设备的制造商咨询该设 备是否与本设备兼容。

使用支持蓝牙技术的功能可能加速消 耗电池的电量,缩短电池的使用寿命。

#### 设置蓝牙连接

- 1 选择本手机名称,然后输入您的 设备名称。
- 2 要启动蓝牙连接,请选择蓝牙 > 开。 ぉ 表示蓝牙连接已启动。
- 3 要将您的设备连接至音频配件, 请选择连接音频附件,然后选择 所需配件。
- 4 要将设备与有效范围内的任何蓝 牙设备配对,请选择已配对设 备 > 添加新设备。
- 5 滚动至已发现的设备,然后选择 增加。
- 6 与其他设备的用户商定一个密码 (最多 16 个字符),并在您的设备 上输入此密码。要建立连接,请 在提示时在其他设备上输入此密 码。

在隐藏模式下操作设备是一种较为安 全的方式,可避免恶意软件的侵扰。 请勿接受来自您不信任的来源的蓝牙 连接请求。或者,请关闭蓝牙功能。 这不会影响设备的其他功能。

#### 将您的 **PC** 连接至互联网

您可以使用蓝牙技术将您的兼容 PC 连接至互联网,而不需要诺基亚 Ovi 套件。您的设备必须能够连接至互联 网 (网络服务),并且您的 PC 必须支 持蓝牙技术。

- 1 确保您的设备可以连接至互联网。
- 2 利用蓝牙连接将设备与 PC 配对。 您的设备将自动与互联网建立分 组数据连接。

### <span id="page-29-0"></span>**USB** 数据线

您可以使用 USB 数据线在设备和兼 容 PC 或支持 PictBridge 的打印机之 间传输数据。

### 选择 **USB** 模式

要启动设备以传输数据或打印图像, 请连接 USB 数据线,然后从以下选 项中选择:

**PC** 套件 — 在 PC 上使用诺基亚 PC 套件或 Ovi 套件。

打印和多媒体 — 使用设备连接 PictBridge 兼容打印机或兼容 PC。

数据存储 — 连接到未安装诺基亚软 件的 PC,并将您的设备作为数据存 储

### 更改 **USB** 模式

选择功能表 > 设置 > 数据连通 > **USB** 数据线,然后选择所需 USB 模式。

#### 连接 **USB** 存储设备

您可以将 USB 存储设备 (例如记忆 棒) 连接到您的设备,并浏览文件系 统和传输文件。

- 1 将兼容适配线连接到设备的 USB 端口。
- 2 将 USB 存储器连接到适配线。
- 3 选择功能表 > 资料, 然后选择所 需 USB 设备。

并非所有 USB 存储设备都受支持, 具体取决于其功耗。

#### 同步和备份

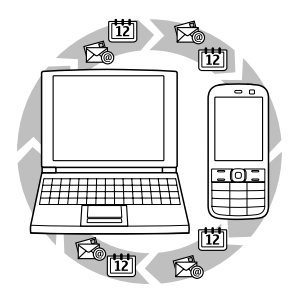

选择**功能表 >设置 >同步和备份**, 然后从以下选项中进行选择:

手机同步 — 使用蓝牙技术在您的设 备和其他设备之间同步或复制选定的 数据。

创建备份 — 创建选定数据的备份。

恢复备份 — 选择储存的备份文件, 然后将数据恢复到设备。

数据传送 — 在您的设备和其他设备、 PC 或网络服务器之间同步或复制选 定的数据 (网络服务)。

#### 分组数据连接

通用分组无线业务 (GPRS) 是一项网 络服务,它支持移动设备通过基于互 联网协议 (IP) 的网络发送和接收数 据。

#### 洗择功能表 > 设置, 然后洗择数据连 通 > 分组数据 > 分组数据连接。

从以下选项中进行选择:

当需要时 — 仅在应用程序需要时才 建立分组数据连接。应用程序关闭时 断开此连接。

<span id="page-30-0"></span>总是在线 — 打开设备时自动连接分 组数据网络。

通过将您的设备连接到兼容 PC, 您 可以将它作为调制解调器使用。有关 详情,请参见诺基亚 Ovi 套件文档。

# 图像和视频

拍摄图片或录制视频短片,然后在设 备上管理、编辑和查看它们。

### 拍摄图像

### 启动照相机

选择功能表 > 应用软件 > 照相机; 或者如果处于视频模式,则向左或向 右滚动。

### 放大或缩小

在图像模式中,向上或向下滚动,或 使用音量键。

#### 拍摄图像

选择拍摄。 图像储存在"资料"中。

### 启动照相机闪光灯

要设置设备,使其在光线条件需要使 用闪光灯时自动使用闪光灯,请选择 操作 > 闪光灯 > 自动。要设置设备 总是使用闪光灯,请洗择打开闪光灯。

使用闪光灯时请保持一定距离。不要 在近距离内对人或动物使用闪光灯。 在拍摄图像时不要遮住闪光灯。

### 在拍摄后显示图像

选择操作 > 设置 > 照片预览时间, 然后选择预览时间。

### **手动结束图像预**览 选择返回。

您的设备支持拍摄分辨率为最高 1536x2048 像素的图像。

<span id="page-31-0"></span>录制视频短片

### 启动视频模式

洗择功能表 > 应用软件, 然后洗择摄 像机: 或者如果处于图像模式, 则向 左或向右滚动。

#### 开始录制

选择录制。

#### 暂停或继续录制

选择暂停或继续。

#### 停止录制

选择停止。

视频短片储存在资料中。

#### 照相**/**摄像设置

选择功能表 > 应用软件 > 照相机。

在图像或视频模式中, 洗择**操作**, 然 后从以下选项中进行选择:

设置 — 修改其他照相/摄像设置, 及 选择储存图像和视频短片的位置。

自动定时器 — 使用自动定时器。

效果 — 对拍摄的图像应用不同的效 果 (例如, 灰度和假彩色)。

白平衡 — 根据当前光线情况调节照 相机。

横向格式或纵向格式 — 选择照相机 的方向。

#### 多媒体资料

管理图像、视频短片、音乐文件、主 题元素、图案、铃声、录音和收到的 文件。这些文件储存在设备存储器或 存储卡中,可按文件夹存放。

### 照片

使用"照片"应用软件查看图像及播 放视频短片。

#### 选择功能表 > 资料 > 照片。

请从以下选项中进行选择:

我的照片 — 以微缩图标的形式查看 图像。您可以按日期、名称或大小对 图像进行排序。

时间线 — 按图像拍摄的顺序查看图 像。

我的相册 — 将图像整理到相册中。 您可以创建、重新命名和删除相册。 如果您删除相册,不会从存储器删除 相册中的图像。

如果未经处理,您可能无法查看、使 用或编辑照片。

### 旋转图像

选择操作 > 横向模式或纵向模式。

#### 查看幻灯片

幻灯片使用当前选择的文件夹或相册 的图像。

- 1 选择我的照片、时间线或我的相 册。
- 2 选择操作 > 幻灯片放映。
- 3 选择开始幻灯片放映。

#### 编辑图像

例如,您可以旋转图像,翻转图像, 裁剪图像,调节图像的亮度、对比度 和颜色。

1 在我的照片、时间线或我的相册 中选择所需图像。

- <span id="page-32-0"></span>2 选择操作 > 编辑照片。
- 3 选择所需编辑选项,然后使用导 航键来修改设置或值。

### 音乐和视频

您的设备包括媒体播放器,用于播放 歌曲和视频短片。音乐和视频文件储 存在设备存储器或存储卡的音乐文件 夹中,系统会自动检测到这些文件并 将它们增加到视频或音乐库中。

选择功能表 > 资料, 然后选择音乐和 视频。

请从以下选项中进行选择:

视频 — 列出所有可用的视频短片。

全部曲目 — 列出所有可用的歌曲。 例如,您可以按音乐家、专辑或流派 对歌曲进行排序。

### 管理文件夹和文件

要管理资料中的文件夹和文件,请选 择功能表 > 资料。

#### 查看文件夹的列表

选择全部内容。

#### 查看文件夹中文件的列表

选择所需文件夹,然后选择打开。

### 在移动文件时,查看存储卡的文件夹 滚动至存储卡,然后向右滚动。

#### 打印图像

您的设备支持诺基亚 XpressPrint, 允 许您以 JPEG 文件格式打印图像。

- 1 使用 USB 数据线或蓝牙连接 (如果 打印机支持) 将您的设备连接至兼 容打印机。
- 2 从资料中选择所需的图像,然后 选择操作 > 打印。

#### 存储卡

使用存储卡来储存多媒体文件,如视 频短片、歌曲、声音文件、图像和信 息数据。

#### 选择功能表 > 资料 > 全部内容 > 存 储卡。

资料中某些包含设备所用内容 (例如 主题元素) 的文件夹可以储存在存储 卡上。

如果未预先格式化存储卡,则需要对 其进行格式化。如果格式化存储卡, 则存储卡上的所有数据将被永久删除。

#### 格式化存储卡

选择操作 > 存储卡选项 > 格式化存 储卡 > 确认。格式化完成后,输入存 储卡的名称。

### 使用密码保护存储卡

选择操作 > 存储卡选项 > 设定密码。 密码储存在您的设备中,因此只有要 在其他设备中使用存储卡时才需要输 入密码。

#### <span id="page-33-0"></span>删除存储卡密码

选择操作 > 存储卡选项 > 删除密码。

### 查看存储空间的占用情况

选择操作 > 详情。将显示各类数据占 用的大致存储空间,以及可用于安装 新软件的大致存储空间。

# 欣赏音乐

通过音乐播放器或收音机欣赏音乐, 通过录音录制声音或语音。从互联网 下载音乐, 或从 PC 传送音乐。

#### 警告:

持续使用过高音量可能损害您的听力。 欣赏音乐时请选用中等适度音量,并 且不要在使用扬声器时将设备置于耳 边。

#### 媒体播放器 音乐功能表

访问您储存在设备存储器或存储卡中 的音乐和视频文件,从网上下载音乐 或视频短片,或查看来自网络服务器 的兼容视频流媒体 (网络服务)。

选择功能表 > 应用软件 > 媒体播放 器。

#### 播放媒体文件

从可用文件夹中洗择所需文件,然后 选择播放。

#### 从网上下载文件

选择操作 > 下载, 然后选择所需的下 载站点。

### 在增加文件后更新音乐库

选择操作 > 更新库。

#### 创建播放列表

- 1 洗择播放列表, > 创建播放列表, 然后输入播放列表的名称。
- 2 从显示的列表增加音乐或视频短 片。
- 3 要储存播放列表,请洗择完成。

# <span id="page-34-0"></span>播放音乐曲目

### 操作媒体播放器

根据屏幕上的虚拟键使用导航键。

### 调节音量

使用音量键。

#### 开始播放

洗择▶。

#### 暂停播放

选择11。

### 跳至下一首歌曲

洗择▶▶ 。

### 跳至上一首歌曲 按两下  $\blacksquare$

快进当前歌曲

洗择并按住 ▶■。

# 快退当前歌曲

洗择并按住 144。

切换至音乐功能表 选择二。

# 切换至当前播放列表

洗择 ……

# 使媒体播放器在后台继续播放

按结束键。

### 停止媒体播放器

按住结束键。

更改媒体播放器外观 您的设备提供多个主题元素以更改媒 体播放器的外观。

选择功能表 > 应用软件 > 媒体播放 器,选择转至媒体播放器 > 操作 > 设置 > 媒体播放器主题, 然后选择所 需的主题元素。

虚拟按钮可能因主题元素而更改。

# 从计算机传送音乐

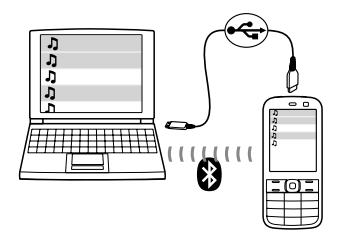

您可以使用以下方法将音乐传送到您 的设备:

- 使用"诺基亚音乐"传送、翻录、 刻录和播放您的 PC 和移动设备上 的新音乐。从 www.music.nokia.com/download 下载 PC 软件。
- 使用蓝牙连接或兼容的 USB 数据 线将您的设备连接至 PC,然后将 音乐文件复制到设备存储器。要 使用 USB 数据线,请选择数据存 储作为连接模式。
- 使用 Windows Media Player。连 接兼容的 USB 数据线, 然后选择 打印和多媒体作为连接模式。

#### <span id="page-35-0"></span>**36** 欣赏音乐

### 收音机

### 搜索广播电台

选择功能表 > 应用软件 > 调频收音 机。

调频收音机使用的天线并不是无线设 备的天线。您需要为设备连接兼容的 耳机或配件才可以使调频收音机的功 能正常工作。

不能通过蓝牙耳机收听收音机。

操作收音机 根据屏幕上的虚拟按钮使用导航键。

搜索下一个可用的电台 按住向左或向右导航键。

向左或向右快速按导航键。 以 **0.05 MHz** 为间隔搜索广播频率

#### 将电台储存到存储位置

选择操作 > 储存频道。

输入广播电台的名称 选择操作 > 频道 > 操作 > 重新命名。

### 切换到另一储存的电台

向上或向下滚动。

要直接从储存的电台列表访问某个电 台,请按与该电台编号相对应的数字 键。

#### 调节音量

使用音量键。

# 暂停或继续播放

按导航键  $(m)$ 。

设置收音机在后台播放 快速按结束键。

关闭收音机 按住结束键。

搜索全部可用的电台 选择操作 > 搜索全部频道。

手动输入频率 操作 > 设定频率 。

管理储存的电台 选择操作 > 频道。

要访问提供了广播电台列表的网站 (网络服务),请选选操作 > 频道目录。

#### 收音机设置

选择功能表 > 应用软件 > 调频收音 机。

选择操作 > 设置, 然后从以下选项进 行选择:

**RDS** — 显示来自无线电数据系统的 信息,例如电台的名称。

自动调频 — 允许设备自动切换至接 收效果更好的频率 (当 RDS 启动时可 用)。

播放方式 — 使用耳机或扬声器收听。

输出 — 在立体声或单声道输出之间 切换。

收音机主题元素 — 选择收音机的外 观。

#### 录音

录制语音、声音或当前通话,并将录 音储存在"资料"中。
#### <span id="page-36-0"></span>选择功能表 > 应用软件 > 录音。

在使用数据通话连接时,您不能使用 语音备忘。

要使用图形化按键 ●、m或 ■,请向 左或向右滚动。

## 开始录制

选择●,或在通话中选择**操作 >更 多 > 录制**。当您录制通话内容时, 通话各方会听到微弱的蜂鸣声。

#### 暂停录制

选择而。

## 停止录制

选择■。录音会储存在"资料"的 "录音"文件夹中。

要播放或发送最后的录音、访问录音 列表,或选择储存录音的存储器和文 件夹,请选择操作,然后选择相应的 选项。

#### 均衡器

在使用媒体播放器或收音机时调节音 效。

选择功能表 > 应用软件 > 均衡器。

#### 启动预定义的均衡器设置

滚动至所需设置,然后选择启动。

## 创建新的均衡器设置

- 1 从列表的最后两个设置中选择一 个,然后选择**选项 >修改**。
- 2 使用导航键调节声音控件。

3 要储存设置并为设置输入名称, 请选择**储存**,然后选择**选项 >重** 新命名。

#### 立体声强化

立体声强化功能可以在您使用立体声 耳机时营造更宽广的立体声音效。

选择功能表 > 应用软件, 然后选择立 体声强化。

## <span id="page-37-0"></span>网络

您可以使用您的设备浏览器访问各种 互联网服务 (网络服务)。互联网网页 的显示效果可能因屏幕大小的不同而 异。您可能无法查看互联网网页上的 全部详情。

#### 浏览网络

**重要须知: 仅可使用您信任的服务,** 且其提供商应能够提供必要的安全保 护,以抵制有害软件的侵扰。

此设备中的 XHTML 浏览器支持 Unicode 编码格式。

有关可提供的这些服务、价格以及相 关说明的信息,请向您的服务提供商 咨询。

您可以通过配置信息的方式从服务提 供商处接收浏览所需的配置设置。

选择功能表 > 互联网。

#### 打开主页

选择主页;或在主屏幕中按住 **0**。

#### 选择书签

选择书签。

## 输入网址

洗择输入网址, 输入网址, 然后洗择 确认。

## 选择最近访问过的网址

选择最后浏览网址。

## 搜索网络

如果您是首次进行搜索,请选择所需 的搜索服务提供商。接着 输入搜索字 词,然后选择搜索。

#### 更改搜索服务提供商 选择操作 > 更改提供商。

连接到服务后,您可以开始浏览其网 页。设备按键的功能视服务的不同而 有所不同。按相关说明进行操作。有 关更多信息,请向您的服务提供商咨 询。

#### 浏览器设置

浏览网络时,请选择**操作 >设置**,然 后从以下选项中进行选择:

显示 — 选择字体大小、是否显示图 像,以及文字显示方式。

标准 — 选择内容的编码类型、是否 以 Unicode (UTF-8) 格式发送网址, 以及是否启用 JavaScript™。

<span id="page-38-0"></span>有效的选项可能视情况而有所不同。

如果浏览时网页显示无法阅读的字符, 请洗择功能表 > 互联网, 然后洗择网 络设置 > 标准 > 内容编码方式并查 找相应的编码。

#### 缓冲存储

缓冲存储是用于暂时储存数据的存储 空间。如果您曾经试图访问或成功访 问过需要密码的保密信息,请在每次 用后清除缓冲存储。您访问过的信息 或服务会储存在缓冲存储中。

Cookie 是指网站在设备的缓冲存储中 储存的数据。Cookie 会一直储存,直 至您清除缓冲存储。

## 清除缓冲存储

浏览时,请选择操作 > 工具 > 清除 缓冲存储。

#### 允许或禁止 **Cookie**

洗择功能表 > 互联网,然后洗择网络 设置 > 安全 > 缓存数据。

#### 浏览器安全

一些服务可能需要安全功能,例如银 行服务或在线商店。对于这种连接, 您需要安全证书,并且可能需要安全 模块,您的 SIM 卡可能有提供此模 块。有关更多信息,请向服务提供商 咨询。

要查看或修改安全模块设置,或要查 看已下载到设备中的授权证书或用户 证书列表,请选择功能表 > 设置, 然 后选择保密设置 > 安全模块、授权证 书或用户证书。

**重要须知:** 虽然证书的使用会极大 地降低远程连接和软件安装过程中的 风险,但只有正确地使用证书才能提 高安全性,使您获益。证书的存在本 身并不能提供任何保护;只有当证书 管理中存在着正确、可靠和可信的证 书时,安全性才能得到提高。证书的 有效期有限。如果确信证书有效,而 仍然显示"过期证书"或"证书尚未 生效",请查看设备内的当前日期和 时间设置是否正确。

更改任何证书设置之前,您必须确定 您相信证书的所有者,并且证书确实 属于其声称的所有者。

## 游戏和应用程序

您可以管理应用程序和游戏。您的设 备可能已安装了一些游戏或应用程序。 这些文件储存在设备存储器或附带的 存储卡中,并可按文件夹存放。

#### 打开应用程序

选择功能表 > 应用软件 > 其他。

#### 打开游戏或应用程序

选择游戏、收藏或存储卡。

滚动至所需游戏或应用程序,然后选 择打开。

## 设置游戏的声音、灯光和振动效果 选择操作 > 应用软件设置。

#### 下载应用程序

您的设备支持 J2ME™ Java 应用程 序。在下载应用程序之前,请确保要 下载的应用程序与您的设备兼容。

重要须知: 仅可安装和使用来源可 靠的应用程序及其他软件,如通过 Java Verified™ 测试的应用程序。

您可以直接下载或是使用 PC 下载新 的应用程序和游戏。

#### 直接下载

选择功能表 >应用软件 >其他 > 操 作 > 下载 > 应用软件下载, 或洗择 游戏下载; 随即将显示可用书签列表。

#### 使用 **PC** 下载

将应用程序和游戏下载到 PC, 然后使 用 Ovi 套件将它们安装到您的设备中。

有关可提供的各种服务和价格的信息, 请向您的服务提供商咨询。

## <span id="page-40-0"></span>"地图"应用软件

使用"地图"应用软件,您可以浏览 不同国家/地区和城市的地图,搜索地 址和不同的兴趣点,还可以制定路线。

#### 关于地图

当您使用蓝牙技术连接外置 GPS 接 收器时,可以查看您的当前位置。

在所有国家或地区都可用。 导航功能的许可证。此项功能并不是

如果您的设备中或插入的存储卡上有 地图可用,您可以在未建立互联网连 接的情况下浏览这些地图。当您浏览 到设备中已下载的地图未覆盖的区域 时,将通过互联网自动下载该区域的 地图。设备可能会提示您选择建立互 联网连接所需的接入点。

下载地图可能涉及通过服务提供商的 网络传输大量数据。请向您的服务提 供商咨询有关数据传输收费标准的信 息。

您还可以使用 Nokia Map Loader (诺 基亚地图加载器) PC 软件将地图下载 到设备中。要在兼容 PC 上安装 Nokia Map Loader, 请访问 www.nokia.com.cn/maps。

选择功能表 > 应用软件 > 地图, 然 后可以选择以下选项:

上一地图 — 打开上次显示的地图。

查找地址 — 搜索特定地址。

已存位置 — 查找您在设备上储存的 位置。

近期选用的位置 — 查看您已浏览的 位置。

当前位置 — 查看您的当前位置 (如 果 GPS 连接可用)。

计划路线 — 计划路线。

附加服务 — 购买导航许可证。

设置 — 定义设置。

从某种程度上讲,几乎所有数字 地图 都不太准确,还可能不够完整。因 此外,您还可以购买具有语音指导的 都不太准确,还可能不够完整。因<br>导航功能的许可证 此项功能并不是 此请勿完全依赖为设备下载的地图。

#### **Nokia Map Loader**

使用用于 PC 的 Nokia Map Loader 应用软件,您可以从互联网下载地图 和语音指导文件。必须在设备中插入 具有足够存储空间的存储卡。在使用 Nokia Map Loader 之前, 您必须使 用"地图"应用软件并浏览地图至少 一次,这是因为 Nokia Map Loader 使用"地图"应用软件的历史记录信 息检查要下载地图的哪个版本。

要安装 Nokia Map Loader,请访问 明进行操作。 www.nokia.com.cn/maps, 然后按照说

#### 使用 **Nokia Map Loader** 下载地图

- 1 使用兼容 USB 数据线或蓝牙连接 将设备连接至计算机。如果您使 用数据线,请选择 **PC** 套件作为 USB 连接方式。
- 2 在计算机上打开 Nokia Map Loader。
- 3 选择所需大洲,然后选择所需国 家或地区。
- 4 选择所需地图或服务,然后将其 下载并安装到您的设备中。

#### **© 2010** 诺基亚。保留所有权利。

#### <span id="page-41-0"></span>**GPS** 接收机

您的设备没有内置的 GPS 接收机。 要使用需要 GPS 连接的应用程序, 请使用兼容的外置 GPS 接收机 (单独 出售的配件)。

## 使用外置 **GPS** 接收机

- 1 将您的兼容 GPS 接收机充满电, 然后开机。
- 2 在您的设备和 GPS 接收机之间建 立蓝牙连接。
- 3 让 GPS 接收机直接朝向天空,确 保中间没有障碍物。
- 4 打开"地图"应用软件,然后选 择外置 GPS 接收机。

将设备与外置 GPS 接收机进行配对 后,设备可能在几分钟后才会显示当 前位置。

您可以使用 GPS 为"地图"应用软 件提供支持。查找您所在的位置。

您还可以在没有 GPS 接收机的情况 下使用"地图"应用软件浏览地图、 搜索地址和位置,以及计划路线。

#### 导航至目的地

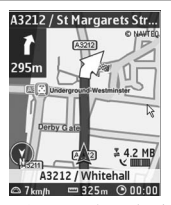

您可以将"地图"应用软件升级为完 整的导航系统,供驾车和步行导航使 用。您需要完整导航系统的地区许可 证,以及兼容的 GPS 接收机。驾车 导航是一项具有二维和三维地图视图 导航的速度限制在每小时 30 公里 (每 小时 18.6 英里), 并且不提供语音指 基亚网站。 导功能。某些国家和地区并未提供导 并完全由语音指导的导航功能。步行 航功能。有关详情,请访问当地的诺

#### 购买导航许可证

选择附加服务。许可证特定于某个地 区,并只能在选定区域中使用。

#### 导航至目的地

- 1 洗择计划路线,然后创建路线。
- 2 选择操作 > 显示路线 > 操作 > 开 始导航。
- 3 接受显示的免责声明。
- 4 出现提示时,请选择语音指导的 语言。

如果您偏离了设定的路线,设备将自 动计算一条新路线。

#### 重复语音指导

选择重复。

## <span id="page-42-0"></span>使语音指导静音

选择操作 > 静音。

## 停止导航

选择停止。

### 步行导航

选择设置 > 路线设置 > 路线选择 > 徒步。这将优化您为步行导航创建的 路线。

## 事务管理

您可以借助设备来帮助您安排生活。

#### 管理联系人

将姓名、电话号码和地址以联系人的 形式储存在设备和 SIM 卡中。

选择功能表 > 通讯录。

#### 选择用于储存联系人的存储器

设备存储器中可储存带有多个电话号 码等附加详情的联系人姓名。您还可 以为一定数量的联系人储存图像、铃 声或视频短片。

SIM 卡存储器中可以储存带有一个电 话号码的姓名。

表示 SIM 卡存储器中储存的联系 人。

- 1 选择更多 > 设置 > 存储器选择可 为联系人姓名选择 SIM 卡或设备 存储器,也可同时选择这两者。
- 2 选择手机和 **SIM** 卡可从这两个存 储器中提取联系人姓名。当您储 存联系人信息时,这些信息将储 存在设备存储器中。

## 使用联系人信息

## 搜索联系人

选择姓名。

滚动浏览联系人列表,或输入联系人 姓名的前几个字符。

选择**姓名 >操作 >搜索**。

输入姓名的前几个字符,然后选择查 找。

## **© 2010** 诺基亚。保留所有权利。

#### <span id="page-43-0"></span>储存姓名和电话号码

选择功能表 > 通讯录, 然后洗择新 增。

#### 增加和编辑详情

选择姓名,然后选择 详情 > 操作 > 增加详情。

#### 删除详情

选择姓名,选择所需姓名,然后选择 详情。选择所需详情, 然后洗择操 作 > 删除。

#### 删除联系人

选择姓名,选择一个联系人,然后选 择操作 > 删除联系人。

## 删除所有联系人

选择更多 > 删除全部姓名 > 从手机 存储中或从 **SIM** 卡中。

#### 在设备存储器和 **SIM** 卡存储器之间复 制或移动联系人

## 复制单个联系人

选择姓名 > 操作 >更多 >标记选 项 > 标记。标记要复制或移动的联系 人,然后选择操作 > 复制标记的条目 或转存标记的条目。

复制所有联系人 选择更多 > 复制联系人或转存联系 人。

#### 创建通话组

将联系人姓名划分到具有不同铃声和 分组图像的通话组中。

1 选择更多 > 通话组。

- 2 选择增加或操作 > 增加新分组创 建新的分组。
- 3 输入通话组名称,也可以选择所 **需图像和铃声,然后选择储存。**
- 4 选择此通话组,然后选择查看 > 增加将姓名增加到此通话组中。

#### 电子名片

您可以从支持 vCard 标准的兼容设备 中接收联系人的联系信息,也可以向 其发送联系人的联系信息。

洗择功能表 > 通讯录, 然后洗择姓 名。

#### 发送电子名片

作 >名片及发送类型。 选择所需联系人,然后选择操作 > 操

#### 储存收到的电子名片

选择显示 > 储存。

#### 日期和时间

修改日期和时间设置 选择功能表 > 设置, 然后选择日期和 时间。

## 旅行时更改时区

选择功能表 > 设置, 选择日期和时 间 > 日期和时间设置 > 时区:, 然 后向左或向右滚动以选择您所处位置 的时区。

设备会根据时区来设定时间和日期, 以便正确显示收到短信或彩信的时间。 <span id="page-44-0"></span>例如, GMT + 8 表示中国的时区。

#### 闹钟

您可以设置闹钟在所需时间响铃。

#### 设置闹钟

- 1 选择功能表 > 应用软件 > 闹钟。
- 2 设置闹钟,并输入闹钟时间。
- 3 要在一周中选定的几天响铃,请 选择重复: > 开,然后选择要响 铃的日期。
- 4 选择闹钟铃声。如果您选择收音 机作为闹钟铃声,请将耳机连接 至设备。
- 5 设置再响等待时间,然后选择储 存。

## 停止闹钟

选择停止。如果您让闹钟持续响铃一 分钟或选择再响,则闹钟铃声会暂停, 并在再响等待时间过后继续响铃。

#### 日历

选择功能表 > 日历。

当前日期将以框选方式突出显示。如 果已为某日设置了备忘,则该日日期 将以加粗字体显示。

#### 写日历备忘

滚动至所需日期, 然后选择操作 > 写 备忘。选择备忘类型,然后填写相应 栏位。

查看日历备忘 选择查看。

查看周历 选择操作 > 星期显示格式。

删除所有日历备忘 选择操作 > 删除备忘 > 全部备忘。

在指定时间后自动删除旧备忘 选择操作 > 设置 > 自动删除备忘。

编辑与日期和时间相关的设置 选择操作 > 设置。

#### 待办事项

您可以将要执行的任务储存为待办事 项。

选择功能表 > 应用软件 > 待办事项。

#### 增加待办事项

如果未增加任何备忘,请选择增加; 如果已有备忘,请选择操作 > 增加。 填写相应栏位,然后选择储存。

#### 查看待办事项

选择所需待办事项, 然后选择**查看**。

#### 农历

要使用农历,设备语言必须是"中 文"。

选择功能表 > 日历, 然后选择操 作 > 月显示格式。

查看日期的农历详情 选择操作 > 农历。

## **© 2010** 诺基亚。保留所有权利。

## <span id="page-45-0"></span>搜索节日

在农历日视图中,选择节日,输入春 节所属的阳历年份,然后选择所需节 日。

在农历日视图中,选择操作,然后从 以下选项中选择:

节气 — 搜索节气。

阳历转农历 — 将阳历日期转为农历 日期。

农历转阳历 — 将农历日期转为阳历 日期。

#### 备忘

选择功能表 > 应用软件 > 备忘。

#### 增加备忘

如果未增加任何备忘,请选择写备 忘;如果已有备忘,请选择操作 > 写 备忘。编写备忘,然后选择储存。

#### 发送备忘

选择操作 > 发送备忘, 然后洗择所需 的发送类型。

#### 诺基亚 **Ovi** 套件

与诺基亚 PC 套件相比, 诺基亚 Ovi 套件提供全新的,更为便捷的操作方 式。通过 PC 应用程序, 您可以在一 个窗口中轻松地访问储存在诺基亚 6303ci,您的其他诺基亚设备及 Ovi 中的文件。

机和诺基亚设备间移动信息、联系人、 图像、音乐及其他内容,注册诺基亚 帐户,并可以在 Ovi 上共享您的图 像。您也可以使您的诺基亚设备及计 使用诺基亚 Ovi 套件,您可以在计算 算机保持同步,用最新的软件更新您 的设备,下载需要的地图,并可保证 您的宝贵内容安全且随时可供访问。

有关 Ovi 套件的更多信息,请访问 www.ovi.com 查看支持。

#### 在 **PC** 上安装诺基亚 **Ovi** 套件

您可以管理设备中的内容,并使其与 计算机保持同步。

1 使用兼容的 USB 数据线将设备连 接至计算机。

在 PC 上,您的存储卡会显示为可 移动磁盘。

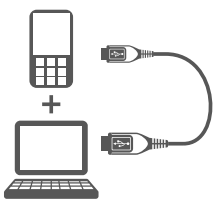

2 在设备上, 洗择数据存储。

3 在您的计算机上, 选择安装诺基 亚 **Ovi** 套件。

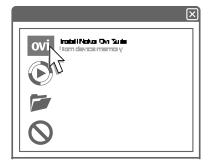

如果安装窗口未自动打开,请手 动打开安装文件。选择**打开文件** 夹以杳看文件,然后双击 **Install\_Nokia\_Ovi\_Suite.exe**。

#### **© 2010** 诺基亚。保留所有权利。

<span id="page-46-0"></span>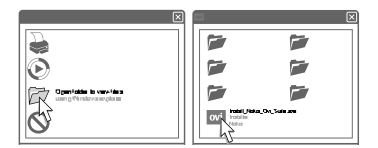

4 按照相关说明进行操作。

要了解有关诺基亚 Ovi 套件的更多信 息,请访问 www.ovi.com。

#### 计算器

您的设备提供了标准、科学和贷款计 算器。

选择功能表 > 应用软件 > 计算器。

·洗择**操作**以洗择计算器类型,或杳看 操作说明。

此计算器的精确度有限且仅可用于简 单的计算。

#### 定时器

选择功能表 > 应用软件 > 定时器。

#### 普通计时器

- 1 选择普通计时器,输入时间,然 后编写要在此时间过后显示的备 忘。
- 2 选择开始。

#### 间隔计时器

要启动最多可以有 10 个间隔的间隔 计时器,请执行以下操作:

- 1 选择间隔计时器。
- 2 选择开始计时 > 开始。

要选择间隔计时器进入下一阶段的方 式,请选择设置 > 进入下一时段。

#### 秒表

您可以使用秒表计时、测量分别计时 和以圈计时。

洗择功能表 > 应用软件 > 秒表, 然 后从以下选项中进行选择:

分别计时 — 测量分别计时。要重新 设定时间而不进行储存,请选择操 作 > 重新设定。

以圈计时 — 测量以圈计时。

继续 — 查看设置在后台进行的计时。

显示最后时间 — 在未重置秒表的情 况下查看最近测量的时间。

查看时间或删除时间 — 查看或删除 储存的时间。

要将秒表计时设置为在后台运行,请 按结束键。

#### 字典

在字典中,您既可以查找汉字的英文 翻译,也可以查找英文单词的中文翻 译。

#### 1 选择功能表 > 应用软件 > 字典。

- 2 根据需要切换到所需输入模式。
- 3 输入汉字或英文单词。

4 在显示的汉字/英文单词列表中滚 动至所需汉字/英文单词,然后选 择该汉字/英文单词以查看其翻译。 要查找英文单词的同义词或反义 词,请选择操作 > 同义词或操 作 > 反义词。 要查看显示的汉字/英文单词列表

中的上一个或下一个汉字/英文单 词的翻译,请向左或向右滚动。

#### **© 2010** 诺基亚。保留所有权利。

**www.nokia.com/support**

## <span id="page-47-0"></span>绿色提示

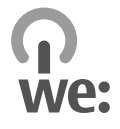

#### 节约能源

执行以下操作可降低为电池充电的频 率 (如果对您的设备适用):

- 关闭并禁用不使用的应用程序和 数据连接,例如蓝牙连接。
- 调低屏幕的亮度。
- 如果您的设备有节电保护功能, 则将设备进入节电保护模式前的 等待时间设为最短等待时间。
- 关闭不必要的声音,例如按键音。

#### 回收

本设备的所有材料均可作为材料和能 源进行回收。有关如何回收旧诺基亚 产品的信息,请访问 www.nokia.com.cn/werecycle,或使 用移动设备访问 www.nokia.mobi/ werecycle。

将包装和用户手册送至当地的回收站 进行回收。

有关您的设备环境属性的更多信息, 请访问 www.nokia.com/ ecodeclaration。

## 诺基亚原厂配件

#### 警告:

使用经诺基亚认可、话用于此特 定型号设备的电池、充电器和配件。 使用其他类型的电池、充电器和配件 可能违反对设备的认可或保修条款, 并可能导致危险。尤其是使用未经认 可的充电器或电池,可能存在引发火 灾、爆炸、泄露或发生其他危险的风 险。

有关认可配件的供货情况,请向您的 经销商查询。

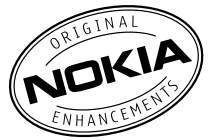

现有多种配件可供您的设备使用。有 关更多详情,请访问 www.nokia.com.cn。

诺基亚设备的所有配件都在精美的销 售包装中提供。购买的配件如果没有 单独的包装一定不是诺基亚原厂配件。

#### 如何购买诺基亚原厂配件:

1 到诺基亚原厂配件的授权经销商 处购买。 有关最近的诺基亚配件授权经销 商的信息,请向诺基亚原厂配件 分销商查询。 \* 当您购买配件时,一定要求经销

商开具单独的发票,列出价格和 型号,这将有助于保护您自己的 权益。

2 www.shop.nokia.com.cn。 访问诺基亚在线商店,网址为

## 有关配件使用的一些注意事项

- 请将所有配件放置在儿童接触不 到的地方。
- 切断任何配件的电源时,应握住 并拔出插头而不是拉扯电源线。
- 定期查看所有车载配件是否安装 和操作正常。
- 只有合格的维修人员才可以安装 复杂的车载配件。

## 为什么使用原厂配件?

作为设备的关键组件,电池和充电器 在确保设备正常、安全工作方面发挥 关键作用。我们的长期客户调查和售 后服务显示,在很多情况下,使用未 经认可的配件 (特别是未经认可的电 池和充电器) 会导致设备出现故障。

#### 使用未经认可的电池和充电器可能产 生的危险

- 使用寿命缩短,充电和放电时间 明显短于原厂电池的充电和放电 时间。
- 导致设备的使用寿命明显缩短, 不稳定的电源使设备电流不能正 常工作,这会产生持续的损害。
- 设备的性能和可靠性变差,通话 质量受到影响,经常出现断线。
- 可能出现燃烧或爆炸,危害用户 的安全。

## 使用诺基亚原厂配件的好处

- 充分的安全保障。
- 只有原厂配件才能享受高品质的 售后维护和服务。
- 对于由于使用非诺基亚原厂配件 而引起的设备故障,诺基亚不承 担保修责任。
- 错误: 设备电池是将一组相连电解槽 组合在单个封装中的简单产品。
- 正确:许多高科技的设计和高品质的 原材料是制造电池所必需的,这样才 能提供稳定且持久的性能。通过不严 谨的生产方式制造的电池与原厂电池 在流程、设计和原材料方面存在很大 差别,因此在性能和安全方面有着天 壤之别。

错误:所有具有诺基亚商标的配件都 是原厂配件。

正确:诺基亚原厂配件随精美的销售 包装提供 (符合不同国家/地区的包装 并侵犯了消费者的权益。 规定) 。建议用户注意防范市场上的 假冒 诺基亚配件。特别是一些经销商 可能会从提供的设备中取下原厂电 池,这种行为违反了我们的分销政策

错误:虽然质量较差,但假冒电池价 格便宜得多,因此即使需要经常更换, 也是比较值的。

正确:未经认可的电池和充电器不仅 使用寿命短、性能差,而且还将明显 损害设备的性能并缩短设备的使用寿 命。使用未经认可的配件还将剥夺您 享受全面售后维护和维修的权利。最 重要的是,未经认可的电池和充电器 会对用户构成安全威胁,在这些方面 造成的损失将远远超出价格上节省的 部分。事实上,使用劣质的原材料和 不合格的设计,某些假冒电池的成本 还不到原厂产品的 1/10。

#### <span id="page-49-0"></span>电池

类型: BL-5CT

通话时间:

上限约为 8 小时

待机时间:

上限约为 515 小时

重要须知: 电池通话时间和待机时 间为估计值,只有在最佳网络环境中 才能实现。电池实际的通话时间和待 机时间取决于 SIM 卡、使用的功能、 电池寿命和使用条件、电池所处环境 的温度、网络状况以及许多其他因素, 因此可能明显短于上面指定的时间。 此外,来电铃声、免提通话、数字模 式应用及其他功能也会消耗电池电量, 使用设备进行通话的时间长短会影响 待机时间。同样,设备开机并处于待 机状态的时间长短也会影响其通话时 间。

## 产品及安全信息

#### 数字版权管理

内容所有者可能使用不同类型的数字 版权管理 (DRM) 技术来保护其知识产 权 (包括版权)。本设备使用不同类型 的数字版权管理软件来访问受数字版 权管理保护的内容。使用此设备, 您 可以访问受 WMDRM 10、OMA DRM 1.0、OMA DRM 1.0 转发限制和 OMA DRM 2.0 保护的内容。如果某些数字 版权管理软件未能保护内容,则内容 所有者可能要求撤销此类数字版权管 理软件访问受数字版权管理保护的新 内容的功能。撤销也可能使您无法更

新设备内已有的、受数字版权管理保 护的此类内容。撤销此类数字版权管 理软件不会影响使用受其他类型数字 版权管理保护的内容,也不会影响使 用不受数字版权管理保护的内容。

受数字版权管理保护的内容带有相关 的许可证,许可证定义了您对内容的 使用权。

如果设备带有受 OMA 数字版权管理 保护的内容,且要同时备份许可证和 内容,请使用诺基亚 Ovi 套件的备份 功能。

其他传送方式可能无法传送许可证, 而在对设备存储器进行格式化后,需 要将许可证和内容一起恢复才能继续 使用受 OMA 数字版权管理保护的内 **容。当设备内的文件遭到损坏时**,您 也可能需要恢复许可证。

如果您的设备带有受 WMDRM 保护 的内容,则在对设备存储器进行格式 化后,许可证和内容都会丢失。当设 备内的文件受到损坏时,您也可能丢 失许可证和内容。丢失许可证或内容 可能限制您再次使用设备内的相同内 容。有关更多信息,请向您的服务提 供商咨询。

某些许可证可能与特定的 SIM 卡相关 联, 且仅当设备中插入该 SIM 卡时才 能访问受保护的内容。

#### 电池 电池和充电器信息

本设备由充电电池供电。适用于本设 备的电池为 BL-5CT。诺基亚可能会 为本设备制造其他型号的电池。本设 备需由以下充电器供电才可使用:

AC-8C。充电器的正确型号可能因插 头类型而异。各种插头通过以下符号 来标识:E、EB、X、AR、U、A、 C、K 或 UB。例如,充电器的型号 可以是 AC-8C、AC-8U、AC-8X 几 种型号中的一个。为中国大陆地区提 供的充电器型号为AC-8C+CA-100C。

电池可以充电、放电几百次,但最终 会失效。当设备的待机时间和通话时 间明显比正常时间短时,请更换电池。 请仅使用经诺基亚认可的电池,并仅 使用经诺基亚认可、适用于此型号设 备的充电器为电池充电。

若是初次使用电池,或如果电池已有 较长时间未使用,则可能需要先连接 充电器,然后断开并重新连接充电器 以开始为电池充电。如果电池电量已 完全耗尽,则可能需要等待几分钟, 屏幕上才会出现充电指示符号, 或者 您才可以拨打和接听电话。

安全取出电池。取出电池前,请务必 关闭设备并断开与充电器的连接。

正确充电。充电器不用时,请断开其 与设备的连接,并从电源插座上拔出 充电器插头。请勿将完全充电的电池 连接在充电器上,因为过度充电会缩 短电池的寿命。如果已完全充电的电 池搁置不用,电池本身在一段时间后 会放电。

避免温度过高。应尽量将电池温度保 持在 15°C 和 25°C (59°F 和 77°F) 之间。温度过高或过低会减小 电池的容量并缩短电池的寿命。设备 电池过冷或过热可能会造成设备暂时 无法工作。当温度远低于冰点时,电 池的性能尤其受到限制。

不要使电池发生短路。当一些金属物 体 (如硬币、别针或笔等) 偶然地将电 池的 (+) 极和 (-) 极 (即电池上的小金 属条) 直接连接在一起时,会发生意 外短路。例如,当您将备用电池放在 口袋或提包内时,就可能出现这种情 况。短路会损坏电池或连接物。

处理。请勿将电池掷入火中,以免电 池爆炸。请按当地规定处理电池。请 在可能的情况下回收电池。不可将电 池作为生活垃圾处理。

泄漏。请勿拆解、切割、打开、挤压、 弯曲、刺破或弄碎电池组或电池。如 果发生电池泄漏,请勿使皮肤或眼睛 接触到电池液体。如果接触到泄漏的 液体,请立即用清水冲洗接触泄露液 体的身体部位,或者寻求医疗救护。

损坏。请勿改装或再加工电池,亦不 可尝试在电池中插入异物,或使其浸 没或暴露于水或其他液体中。受损电 池可能会爆炸。

正确使用。不要将电池挪作它用。不 恰当地使用电池可能导致火灾、爆炸 或其他危险。如果设备或电池掉落, 特别是掉落在坚硬的表面上,且您相 信电池已破损,请在继续使用前将电 池送至维修中心进行检测。切勿使用 任何受损的充电器或电池。请将电池 放置在儿童接触不到的地方。

## 小心使用您的设备

您的设备是具有优良设计和工艺的产 品, 应小心使用。下列建议将帮助您 有效使用保修服务:

- 保持设备干燥。雨水、湿气和各 种液体或水分都可能含有矿物质, 会腐蚀电子线路。如果设备被打 湿,请取出电池,待设备完全晾 干后方可重新装入电池。
- 请勿在有灰尘或肮脏的地方使用 或存放设备。这样会损坏它的可 拆卸部件和电子元件。
- 请勿在高温或低温环境中存放设 备。高温会缩短电子设备的寿命, 毁坏电池,使一些塑料部件变形 或熔化。当设备温度从低温升高 至常温时,其内部会形成潮气, 这会毁坏电路板。
- 请按本手册中的说明打开设备, 切勿尝试其他方法。
- 请勿扔掷、敲打或振动设备。粗 暴地对待设备会毁坏内部电路板 及精密机械。
- 请勿用烈性化学制品、清洗剂或 强洗涤剂清洗设备。必须使用清 洁、干燥的软布清洁设备表面。
- 请勿用颜料涂抹设备。颜料会阻 塞可拆卸部件从而影响正常操作。
- 更换天线时,只能使用配套的或 经认可的天线。未经认可的天线、 改装或附件会损坏设备并违反无 线电设备的有关规定。
- 请在室内使用充电器。
- 备份需要保留的所有数据, 如名 片夹和日历备忘。

• 可以不定期地重新设置设备以达 到最佳性能,请关闭设备电源并 取出电池。

这些建议都同等地适用于您的设备、 电池、充电器和各个配件。

#### 回收

请务必将废旧的电子产品、电池以及 包装材料送交到专门的回收点。这样 可以帮助防止不受控制的废弃物处理 并帮助推动材料回收。请访问 nokia.mobi/werecycle,了解产品环 保信息以及如何回收诺基亚产品。 www.nokia.com.cn/werecycle 或

## 中国 **ROHS** 表

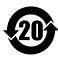

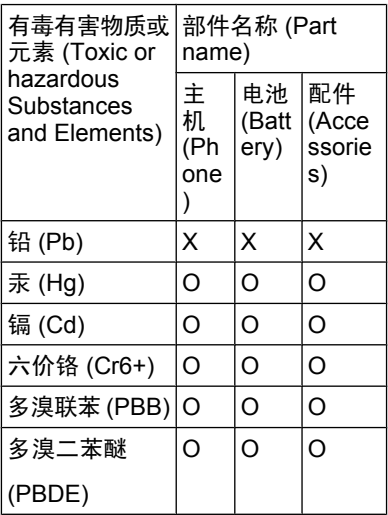

O:表示该有毒有害物质在该部件所 有均质材料中的含量均在 SJ/T 11363-2006 标准规定的限量要求以 下。

X:表示该有毒有害物质至少在该部 件的某一均质材料中的含量超出 SJ/T 11363-2006 标准规定的限量要求。

注:本产品标有"X"的原因是:现 阶段没有可供选择的替代技术或部件。

## 重要的安全信息

注意: 该设备的表面电镀层不含镍。 该设备的表面含有不锈钢。

#### 儿童

本设备及其配件不是玩具,并且可能 包含一些微小部件。请将其放置在儿 童接触不到的地方。

## 操作环境

无论是在靠近耳部的正常操作位置, 还是与身体相距 2.2 厘米 (约 7/8 英 寸) 的位置使用,本设备都符合射频 辐射规范的要求。若使用设备套、腰 带夹或支架等随身携带设备,则应确 保此类配件无金属元器件且应保证本 设备与身体的距离符合上述要求。

要传送数据文件或信息,本设备需要 与网络建立稳定的连接。设备可能会 推迟传送数据文件或信息,直至建立 必要的网络连接。在数据文件或信息 传送结束前,请遵守上述有关间隔距 离的说明。

## 医疗设备

无线电发射设备 (包括无线电话) 的操 作,可能会对保护不充分的医疗设备 的功能造成干扰。若要确定医疗设备 能否充分屏蔽外部无线射频能量,请 向医生或医疗设备厂商咨询。在明文 规定要求关闭移动设备的场所,请关 闭本设备。医院或保健场所可能使用 对外部射频能量敏感的设备。

### 植入的医疗设备

医疗设备生产商建议,无线设备与植 入的医疗设备 (如心脏起搏器、植入 式心脏复律除颤器、植入耳蜗等) 之 间的距离至少为 15.3 厘米 (约 6 英 寸),以避免对医疗设备造成潜在干 扰。装有此类设备的人士应遵循以下 建议:

- 始终将无线设备与医疗设备之间 的距离保持在 15.3 厘米 (约 6 英 寸) 以上。
- 携带无线设备时,不应将其放在 胸部的口袋内。
- 请勿将无线设备置于与医疗设备 位于身体同侧的耳旁。
- 如果有任何理由怀疑有干扰发生, 请关闭无线设备。
- 请遵守植入式医疗设备制造商的 说明。

如果对于将无线设备和植入的医疗设 备一起使用存有任何疑问,请向您的 健康护理师咨询。

#### 助听器

某些数字无线设备会干扰某些助听器。

#### 汽车

射频信号会影响汽车上安装不当或屏 蔽不充分的电子系统,如电子注油系 统、电子防锁制动系统、电子速度控 制系统和气囊系统。有关更多信息, 请向汽车或其设备的制造商咨询。

只能让专业人员维修设备,或将其安 装在汽车上。错误的安装或维修是危 险的,还可能会使对设备的保修失效。 定期检查汽车中的所有无线设备是否 安装或操作正常。不要将设备及其部 件或配件与易燃液体、气体或易爆物 品放在同一货舱中储存或运输。切记 气囊膨胀时会产生很大的压力。请勿 将设备或附件放在气囊膨胀时可能占 用的地方。

登机前请关闭设备。在飞机上使用无 线电话设备会对飞机的操作造成危险, 而且可能违法。

#### 有可能引起爆炸的地方

在任何有可能引起爆炸的地方,请关 闭本设备。请遵守所有明文规定。在 这种地方,火花可能引起爆炸或火灾, 从而导致人身伤亡。请在加油站内关 闭设备,例如在靠近加油站内的气泵 时。请遵守在燃料库 (燃料储存和分 发地区)、化工厂或进行爆炸作业的地 方的限制性规定。有潜在爆炸危险的 地区往往 (但并非始终) 有清晰的标 示。存在爆炸危险的地方包括:建议 关闭汽车引擎的地方、船甲板下面、 化学制品运输或存储设施,以及空气 中含有化学物质或微粒 (如颗粒、粉 尘或金属粉末) 的地区。请向以液化 石油气 (丙烷或丁烷) 为动力的汽车制 造商咨询以确定本设备能否在汽车附 近安全地使用。

#### 紧急呼叫

重要须知: 本设备使用无线电信号、 无线和地面网络以及用户可编程功能 操作。如果您的设备支持通过互联网 进行语音通话 (互联网通话),则可同 时启动互联网通话和蜂窝电话。但不 能保证在任何情况下都能建立连接。 因此,不应仅仅依赖任何无线设备实 现重要通信,如医疗救护。

拨打紧急电话:

- 1 如果设备未开机,请开机。检查 信号是否足够强。取决于您的设 备,还可能需要完成以下操作:
	- 如果设备使用 SIM 卡, 请插 入 SIM 卡。
	- 取消已在设备中启动的某些通 话限制功能。
	- 将情景模式从离线或航班情景 模式切换至支持通话的情景模 式。
- 2 根据需要,反复按结束键以清除 屏幕内容,使设备做好拨打电话 的准备。
- 3 输入您所在国家或地区内的官方 紧急电话号码。不同的国家或地 区可能有不同的紧急电话号码。
- 4 按通话键。

拨打紧急电话时,请尽量准确地提供 所有必要的信息。在事故现场,您的 无线设备可能是唯一的通信工具。未 经许可,请不要挂断电话。

#### 证书信息(**SAR**) 此型号移动设备符合有关无线电波辐 射的国际规范。

您的移动设备是无线电发射机和接收 机。它的设计使其不会超出国际规范 (ICNIRP) 建议的无线电波辐射限值。 这些规范是由独立的科学组织 ICNIRP 制定的,包含了一定的安全系数,以

确保各个年龄和健康状况的人群的安 全。

移动设备的辐射标准采用的计量单位 被称作比吸收率 (SAR)。在 ICNIRP 规范中规定的比吸收率限值是平均每 10 克身体组织 2.0 W/kg。在测量比 吸收率时均采用标准操作位置,同时 设备在所有被测频段上的发射功率经 验证均为其最高级别。鉴于本设备被 设计为仅使用连接网络所需的功率级 别,所以设备在操作中的实际比吸收 率可能低于最大值。实际比吸收率会 随许多因素而变化,例如您与网络基 站之间的距离。

根据 ICNIRP 规范, 此设备在耳边使 用时的最高比吸收率值为 1.11 W/kg。

使用设备配件可能导致不同的比吸收 率值。比吸收率值可能因不同国家或 地区的报告要求、测试要求和网络频 段而不同。诺基亚网站 (www.nokia.com) 的产品信息部分可 能提供了有关比吸收率的更多信息。

该产品的电磁辐射比吸收率 (SAR) 最 大值为: 1.11 W/kg, 该值符合国家标 准 GB 21288-2007 的要求。

#### 制造商有限保证

本有限保证附加于中国法律规定的消 费者权益以外,且不影响您的该项权 利。

诺基亚向那些已经购买了包括在销售 包装 ("产品") 中的诺基亚产品的人 士提供本有限保证。

诺基亚向您保证:在保证期内,诺基 亚或其客户服务网点将按照本有限保 证对产品进行维修,或若诺基亚单独 决定认为有此必要,对产品进行更换 (除非法律另有规定),从而在商业上 合理的时间内免费纠正产品的材料、 设计和工艺方面的缺陷。 本有限保证 仅针对于诺基亚拟在中华人民共和国 (不包括香港特别行政区、澳门特别行 政区和台湾地区) ("中国") 销售的 产品,日仅在中国有效。

#### 保证期

保证期自首位最终用户购买产品的时 间开始。 产品可能包括若干不同的部 件,而不同的部件适用如下不同的保 证期 (下称"保证期"):

a) 除下文 (b) 和 (c) 项所列的消耗性 部件和配件外,移动设备和配件 (无论 是包括在移动设备销售包装中或单独 销售) 的保证期为十二 (12) 个月;

b) 下列消耗性部件和配件的保证期为 六 (6) 个月: 电池;

c) 有线耳机,提供软件或数据存储 介质 (如CD-ROM 光盘和存储卡) 的 保证期为九十 (90) 天。

在中国法律允许的限度内,保证期不 会由于产品的后续转售、维修而予以 延展或更新,或因其它原因而受到影 响。 但是,经维修的部件将在原始保 证期剩余的期限内享有保证,或自被 维修日起九十 (90) 天内享有保证, 以 二者中时间较长者为准。

#### 如何获得保证服务

若您希望根据本有限保证提出保修要 求,您可以致电诺基亚客户服务热线 (如使用热线服务,请注意该呼叫可能 适用的国内电话费率) 和/或在必要情 况下将您的产品或受影响部件退还至 诺基亚客户服务网点或诺基亚指定的 售后服务地点。 有关诺基亚客户服务 网点、诺基亚指定的售后服务地点和 诺基亚客户服务热线的信息可在当地 的诺基亚网页上或产品中的售后服务 指南上找到。

在提出保修的要求时,您必须提供或 出示: a) 产品 (或受影响的部件); b) 清晰可读的未经修改的原始购买凭证, 该凭证清晰地显示卖方的名称、购买 的日期、产品类型和 IMEI/ESN 号码 或其它序列号;c) 进网许可标签。

本有限保证仅适用于产品的首位最终 用户 ("初始消费者"),而且不可转 让给任一后续的买方/最终用户。

#### 有限保证不适用于以下情况:

1. 本有限保证不适用于用户手册或任 何第三方软件、设置、内容、数据或 链接,无论该用户手册或第三方软件、 配置、内容、数据或链接是否包括在 产品中或下载至产品中,亦无论是否 在安装、装配、运输或交货过程中被 纳入产品中或被您以任何方式获得。 在适用法律允许的限度内,诺基亚不 保证任一诺基亚软件均可满足您的要 求,或可与第三方提供的任一硬件或 软件应用组合使用;诺基亚也不保证 软件运行不会中断或没有任何错误、 或软件中的任何缺陷均是可以纠正的 或将得到纠正。

2. 本有限保证不适用于:a) 正常磨 损 (包括但不限于, 摄像镜头、电池 或显示屏的磨损), b) 因产品往返于初 始消费者和诺基亚客户服务网点之间

产生的交通运输费用,c) 由于粗暴操 作所造成的缺陷 (包括但不限于因尖 利物品、弯折、挤压、进液或掉落等 所造成的缺陷), d) 由于对产品的不当 使用所造成的缺陷或损害,包括但不 限于未遵照诺基亚有关产品的警示或 说明使用产品而造成的缺陷或损害 (例如诺基亚用户手册中所载明的使 用), 和/或 e) 超出诺基亚合理控制的 其它行为。

3. 本有限保证不适用于因将产品与非 由诺基亚制造、供应或授权的某一产 品、配件、软件和/或服务共同使用或 连接,或将产品用于其拟定用途以外 的目的而导致的缺陷,如感染病毒造 成的故障。

4. 本有限保证不适用于因电池短路, 电池密封破损或改动,或因电池被用 于非指定设备中所导致的缺陷。

5. 如果经诺基亚合理判断,产品已被 诺基亚客户服务网点以外的任何人士 打开、更改或维修,或维修产品时使 用了未经授权的零部件,或产品序列 号、配件日期代码或 IMEI/ESN 号码 已被去除、涂抹、篡改或因任何原因 而难以辨认,则本有限保证将不适用。

6. 如果产品曾被暴露于水气、潮湿 中,或极端的温度或环境条件下,或 被暴露于前述条件的迅速变化中,或 受到腐蚀、氧化或被食品或液体喷溅 或受到化学品的影响,则本有限保证 将不适用。

## 其它重要声明

鉴于产品是在第三方的运营商提供的 SIM/RUIM 卡和网络中运行并可能会 连接第三方服务或内容提供商的系

统, 因此, 就该第三方的网络或系统 的运营、可用性、覆盖范围和服务诺 基亚在本保证项下不承担责任。 在对 产品进行维修或更换之前,可能需要 运营商打开 SIM/RUIM 锁或为了将产 品锁定于某一特别网络或运营商而添 加的其它锁。 因此,由于运营商延迟 或未能打开任一 SIM/RUIM 锁或其它 锁而导致的任何维修延迟或未能维修, 诺基亚不承担责任。

请务必为您产品中存储的所有重要内 容和数据制作备份或保存书面记录, 因为该内容和数据在产品的使用、维 修或更换中可能会丢失或损坏。 在适 用法律允许的限度内,按照与标题为 "诺基亚责任限制"一节项下之规定一 致的方式,就产品存储内容或数据的 丢失或损坏而造成的任何损害或损失, 诺基亚在任何情况下不应明示或默示 地承担任何责任。

已被诺基亚替换之产品的所有部件或 其它设备应成为诺基亚的财产。 如果 发现要求保修的产品不在本有限保证 的覆盖范围内,则诺基亚及其客户服 务网点将保留收取费用的权利。

#### 诺基亚责任限制

本有限保证是您就产品的缺陷可获得 的唯一补救,也是诺基亚就缺陷所承 担的全部责任。 但是,本有限保证不 排除亦不限制 i) 您根据适用法律享有 的法定权利,或 ii) 您针对产品的卖方 所享有的任何权利。

在适用法律允许的限度内,本有限保 证取代所有其它的诺基亚保证和责任, 包括但不限于,关于质量满意或用途 适合的任何默示条件、保证或其它条 款。 在适用法律允许的限度内,就数 据丢失或损害或破坏、利润损失、业 务损失、合同损失、收入损失、或预 期节约的减少、费用或开支的增加或 任何间接的、继发的或特殊的损失或 损害,诺基亚不承担任何责任。 诺基 亚不承担也不授权其客户服务网点或 其他方承担任何超出本有限保证条款 所明确规定的责任和义务以外的责任 和义务。

## 法定义务

如任何法律规定使某些保证或条件被 包含于本有限保证中,而且该等保证 或条件不得或除非在有限范围内不得 被排除、限制或更改,则本有限保证 必须在遵守该等法律规定的前提下加 以解释。 如果该等法律规定适用,在 诺基亚能够作出该等行为的限度内, 根据其自行选择,就货物而言: 诺基 亚在该等规定项下的责任将仅限于更 换货物或供应同等货物、维修货物、 支付更换货物或购买同等货物的成本、 或支付为了使货物得到维修所需的成 本;而就服务而言, 诺基亚在该等规 定项下的责任仅限于再次提供服务、 或支付为获得再次服务所需的成本。

注意: 本产品为精密电子装置。 诺 基亚强烈建议您仔细阅读本产品的用 户手册和说明并按照该用户手册和说 明使用产品。 还请注意,产品可能包 含高清晰显示屏、摄像镜头和其它类 似部件,如不小心操作,该等部件容 易被划伤或受到其它损害。

所有保证信息、产品性能和规范均可 不经通知而被变更。

## **How to obtain an English User Guide**

Nokia understands from consumer feedback in PRC that there is only limited usage of the English User Guide.

In consideration of this and to help conserve natural resources, Nokia has selected to not to include the English User Guide in the Sales Package.

To obtain a User Guide in English, please kindly download it from: www.nokia.com.cn/englishUG.

The feature descriptions in English User Guide may vary by market, thus the device features described in the English User Guide you have obtained may differ from those shown on the display in English user interface.

#### 使用条款、**Ovi** 服务条款和隐私政策 使用条款

感谢您选择诺基亚产品。当您开始使 用本设备时,您将在我们的陪伴下开 始一段美妙的旅程。

## 首次使用您的设备

当您首次使用本设备时,诺基亚将会 自动为您创建一个诺基亚会员帐户, 以便您使用各种诺基亚 Ovi 服务。首 次使用服务时,您仅需要在该会员帐 户中添加个人用户信息即可。在此之 后,您可以在网上管理您的诺基亚会 员帐户。

为了帮助您更有效地利用本设备和我 们提供的各种服务,您将开始收到 My Nokia 发送的免费的个性化文本信息, 以及一些技巧、窍门和支持信息。您 可以按照您激活设备后随后收到的欢 迎短信中所提供的信息,或者点击您 设备上的 My Nokia 图标选择"取消 订阅"("Unsubscribe"),随时取消 订阅上述 My Nokia 短信服务。

在您首次使用设备并在更新诺基亚设 备软件后,设备将向诺基亚发送一条 设备激活的文本信息。

#### 软件更新

如果您是更新本设备的设备软件,本 声明上文所述的信息仍然适用。

为了确保您获得最新的诺基亚设备软 件和应用,本设备将会自动从诺基亚 查询是否有软件更新可供使用。如有 可供使用的软件更新,设备将会提示 您批准安装软件更新。您可以通过设 备上的设置来禁用自动查询更新的功 能。您也可以通过其他可行的软件更 新渠道来安装软件。

## 其他重要信息

开始使用本设备或更新诺基亚设备软 件,代表您接受设备销售包装内包含 的或另行提供给您的 Ovi 服务条款和 隐私政策 ("Ovi 条款")。

为了向您提供前述服务,在您首次使 用本设备时,设备将会把您的手机号 码、设备序列号以及移动注册识别码 发送至诺基亚。在进行软件更新时, 设备也会把上述部分或全部信息发送 给诺基亚。诺基亚可能会按照隐私政 策中的条款使用这些信息。

如果您所在的国家、所使用的软件版 本或选用的设备语言不支持本项服务, 则在您首次使用本设备时,本声明的 内容将不适用,也不会出现欢迎屏幕。

文本短信和数据传输可能会产生费用。 请与您当地的运营商联系查询详情。

#### **OVI** 服务条款 **1.** 接受

本 Ovi 服务条款与隐私政策 (合称本 "服务条款") 适用于阁下对适用 Ovi 服务条款的应用程序或网站以及本服 务 (合称"本服务") 的使用。本服务 条款构成阁下与诺基亚公司 (包括诺 基亚公司的关联方和供应商,以下合 称为"诺基亚") 就您与诺基亚之间 对本服务的权利和义务达成的协议。 本服务的某些部分还可能适用附加条 件。如果阁下不同意本服务条款, 则 不得使用本服务。

#### **2.** 资格

阁下必须年满十三 (13) 岁,方可使用 本服务。如果阁下年满十三 (13) 岁但 是在您的居住地仍为未成年人, 则阁 下必须阅读本服务条款,由您的父母 或法定监护人为您完成使用本服务的 注册。完成注册的人士必须具有法定 资格。

## **3.** 注册和终止

阁下同意在注册使用本服务时提供真 实完整的信息,并且及时更新相关信 息。禁止提供使人对阁下身份产生误 解的信息。

阁下注册时将创建一个用户名和密码。 对于利用阁下的用户名和密码使用本 服务的行为,由您 (和您的父母或法 定监护人,如阁下为未成年人) 个人 负责。阁下同意谨慎保护用户名和密 码,防止被其他人滥用,并且在发生 被滥用的情况时,及时通知诺基亚。

如阁下不愿再使用本服务,可以将注 销您的注册。注销后,阁下不再享有 使用本服务的权利。如果发现阁下有 违反本服务条款的情况或者在过去六 (6) 个月没有通过您的用户名登陆本服 务,则诺基亚可以注销您的注册或者 限制阁下享受部分本服务的权利; 但 在后者的情况下,即过去六 (6) 个月 **没有登陆本服务,诺基亚在注销或限** 制使用之前将提前通知阁下。 除了隐 私政策中规定的情况外,诺基亚不对 阁下注销时发生的已提交的信息或内 容 ("资料") 从本服务中被删除的情 况承担责任。

在阁下或诺基亚将资料从本服务中删 除后,资料的痕迹可能残留并且资料 的复本仍可能存在于服务之内。

## **4.** 使用本服务

阁下同意:

- 仅为您个人、非商业目的使用本 服务;
- 遵守适用法律、本服务条款和良 好礼仪;
- 不提交非法的、侮辱性的、辱骂 性的、色情的、骚扰性的、诽谤 性的或者其他不适当的资料;
- 尊敬他人的隐私;
- 获得您提交任何资料的合法权利 所必要的同意、允许或许可;以 及
- 不传播或者张贴垃圾邮件、不合 理巨大的文件、连锁邮件、传销 模式、病毒或者其他可能损害本 服务或者本服务使用人利益或财 产的技术。

诺基亚可以但是没有义务:

- 监督或适度修改任何资料;
- 在任何时候自行酌定从本服务中 删除任何资料以及限制获得本服 务的任何部分。

## **5.** 著作权侵权主张

阁下可以通过以下方式将任何本服务 的著作权侵权情况通知诺基亚:(a) 通 过电子邮件,在邮件的标题栏写上 "Copyright Notification",发送至 copyright.notices@nokia.com, (b) 以文件方式,在文件上标明 "Copyright Notification"并邮寄给诺 基亚 (收件人:著作权代理人,地 址:102 Corporate Park Drive, White Plains, NY 10604), 或者 (c) 通过在 线表格 (如有)。阁下的通知必须包括 以下内容:

(1) 指明您主张被侵权的原著作权作 品;

(2) 指明您主张侵犯著作权作品的本服 务的内容。请提供充分详细的内容, 以便诺基亚在本服务上查明被称涉嫌 侵权的内容;

**© 2010** 诺基亚。保留所有权利。

(3) 提供您的联系信息,包括您的全 名、通讯地址、电话号码以及邮件地 址 (如有);

(4) 提供一份声明,表明您善意地认为 以被投诉的方式对内容进行的使用, 没有获得著作权人、其代理人或者法 律的授权;

(5) 提供以下声明:"在作伪证受处罚 的前提下,本人宣誓,本通知和投诉 函内的信息是准确的,并且本人系著 作权人,或者被授权代表其独占权利 被侵犯的著作权人行事。";以及

(6) 提供您的签名。

#### **6.** 许可

诺基亚不对阁下的资料主张所有权。 阁下向本服务提交资料的行为并没有 将对资料的所有权转移给诺基亚。 但 是,通过向本服务提交资料,阁下授 予诺基亚一项在全世界范围内的非独 占性的、可转让的、已全额付款的、 免使用费的、永久且不可撤销的许可, 许可诺基亚使用、复制、公开表演、 展示、传播和修改资料和制作其衍生 作品或者将资料并入其他作品当中, 以及进行再许可。

本服务的使用人被许可严格按照本服 **务条款获得并使用本服务, 但该项许** 可是非独占性的、不可转让的和可撤 销的 (诺基亚可随时自行决定撤销)。 本服务中的任何信息或内容的进一步 的知识产权并未被进行许可。

## **7.** 费用

阁下对本服务的使用可能或者今后可 能需要缴纳费用。 诺基亚就本服务收 取的任何费用将另行公布。

对本服务的使用可能需要通过阁下的 服务提供商的网络传输数据,而阁下 的网络服务提供商可能会对该等数据 传输收费。

诺基亚不负责支付任何收费。

#### **8.** 本服务的可获得性

本服务可能在某些国家无法获得,而 且本服务仅以特定的语言提供。鉴于 本服务可能需要依赖网络,要获得更 多详情,请联系您的网络服务提供商。

诺基亚保留自行酌定对本服务进行变 更、改进和纠正的权利。本服务维修 期间和其他一些时候可能在不予提供。

诺基亚还可能自行决定不再继续本服 务或者其任何部分。在该等情况下, 阁下将会获得提前通知。

## **9.** 与他人的联系

阁下在本服务上或者通过本服务可能 与其他用户发生联系。阁下同意,任 何该等联系不涉及诺基亚,而仅仅发 生在阁下与其他用户之间。

## **10.** 个人资料

隐私政策以及本 Ovi 服务条款中的补 充规定适用于对您个人资料使用的情 况。

## **11.** 责任限制

本服务是在其"现有"以及"如有" 的基础之上提供的。诺基亚并不保证 本服务不会间断、不会发生错误或不 受病毒影响。诺基亚没有对本服务的 可获得性、准确性、可信性、信息或 内容作出任何形式的明示或暗示的保 证,包括但不限于对所有权或非侵权 性的保证,以及对适销性或适于某种 特定目的性的暗示性保证。阁下明确 同意并承认:使用服务的风险由您独 自承担,并且您可能会接触到各种来 源的内容。

除了对因重大疏忽或者故意不当行为 造成的死亡或人身伤害承担责任外, 诺基亚不负责任何因使用或者不能使 用本服务发生的直接、间接、附带或 者惩罚性的损害。

## **12.** 赔偿

阁下同意赔偿诺基亚因以下原因导致 或引起的任何第三方索赔和全部责任、 被确定的损害赔偿金额、损失、费用 或者损害赔偿,就此为诺基亚抗辩并 使其免受损害:(i) 阁下对本服务条款 的违反,(ii) 阁下侵犯或违反第三方的 任何知识产权、其他权利或隐私,(iii) 第三方滥用本服务,而该等滥用行为 系因阁下未能采取合理措施保护您的 用户名和密码造成的。

#### **13.** 其他规定

13.1 法律选择和仲裁

除非法律禁止或者本服务条款另有规 定,本服务条款适用芬兰法律,但不 考虑其冲突法条款。

如果阁下是美国居民,则适用下段规 定: 本服务条款适用纽约法,但不考 虑其冲突法条款。任何与本服务条款 或者本服务有关的争议在引起纠纷的 事实被仲裁申请人知晓或者应当知晓 之日起 18 个月内提交到纽约州 Westchester 郡的仲裁机构进行有约 束力的仲裁。但如果阁下已经或者可 能侵犯任何知识产权,诺基亚可以寻 求禁令或者其他救济手段。所有仲裁 事项将适用联邦仲裁法 (9 U.S.C. §1 et. seq.)。仲裁由一名仲裁员根据届 时适用的美国仲裁协会的《无线行业 仲裁规则》进行仲裁。各方必须提交 任何构成诉讼上强制反诉的仲裁请求, 否则该等诉求将不被接受。不允许任 何惩示性的、特殊的、间接的或者惩 罚性的损害赔偿的裁决。仲裁费用由 仲裁员裁定的败诉方支付。仲裁裁决 具有约束力,并且可据以作出判决并 可在任何具有司法管辖权的法院强制 执行。仲裁应当为个人仲裁,而非集 团仲裁,且不得与涉及任何其他个人 和实体的仲裁合并进行。

#### 13.2 有效性

本服务条款既不得排除也不得限制阁 下居住国赋予的任何强制性权利。本 服务条款的任何规定被认定无效的情 况并不影响其他条款的效力,且无效 条款应被最接近本服务条款效果和宗 旨的有效条款代替。如果 Ovi 服务条 款与隐私政策有任何冲突,以 Ovi 服 务条款为准。本服务条款中拟在终止 后依然有效的规定应在任何终止后继 续有效。

13.3 条款的修改

诺基亚保留在任何时候无需事前通知 的情况下修改本服务条款的权利。如 果本服务条款被进行实质性的不利的 修改,诺基亚将事先对于该修改做出 通知。

阁下有责任定期阅读本服务条款,并 且阁下持续性使用本服务应构成您对 于本服务条款任何修改和修订的同意。

13.4 与第三方站点和内容的链接

为了阁下接入的便利,诺基亚可以提 供链接到由第三方拥有或者经营的但 非本服务范围的互联网站点。一旦点 击链接进入第三方站点,阁下应当在 使用该站点前阅读并同意其使用规则。

阁下同意,诺基亚对于第三方站点的 内容没有控制权,从而对该等站点提 供的任何服务或者创立或者发布的信 息不承担责任。提供第三方站点的链 接并不意味着诺基亚认可该站点或者 其产品或服务。

此外,用户可以在本服务范围内创建 链接接入到有关内容,而该等内容并 未被提交到本服务的范围。您同意诺 基亚对此链接不承担负责。

## **14.** 知识产权

本服务及其相关软件受国际著作权法 律保护,并且阁下在此被告知诺基亚 对其主张著作权。在遵守本服务条款

的前提下,诺基亚保留对本服务以及 通过本服务提供给阁下或者被阁下使 用的所有诺基亚产品、软件和其他财 产的全部权利、权属和利益。

#### 我们重视阁下的隐私

诺基亚承诺,将保护阁下的隐私,并 遵守适用的信息保护和隐私保密法律。 我们希望本隐私政策 (本"政策"), 可帮助阁下理解我们在提供本公司的 产品和服务的过程中将会收集哪些信 息,以及我们将会如何处理这些信息。 在本政策中, "个人信息"是指与任 何已经明确或可以明确身份的个人 (即:自然人) 有关的信息。"诺基亚" 是指诺基亚公司 (包括其关联方;亦 称为"我们")。

本政策适用于在诺基亚提供产品和服 务的过程中所收集的个人信息, 或从 与我们的其他互动中 (若在该等互动 中设置了与本政策的链接或其他以提 及纳入的方式对本政策的提及的话) 中收集的个人信息,例如在提供诺基 亚的设备和附件、网站 (包括移动网 站)、游戏、音乐以及诺基亚通常以电 子形式提供的其他类型的服务、以及 其他客户维护和保修服务或促销及广 告活动的过程中收集的个人信息。

针对某一特定的诺基亚产品或服务, 我们可能会规定补充的或变更的隐私 保密条件。若此等条件与本政策存在 冲突,以此等条件为准。我们的产品 或服务可能会包含与其他公司网站及 第三方服务之间的链接,而此等其他 网站及第三方服务拥有它们自己的隐 私政策。建议阁下认真阅读此等第三 方服务的隐私政策。就任何该等第三

方服务的隐私保密措施或内容,诺基 亚概不负责。

阁下使用本网站和**/**或向诺基亚提供阁 下的个人信息,表明阁下同意以本政 策中规定的方式处理阁下的个人信 息。若阁下不同意本政策,请不要使 用本网站或向诺基亚提供阁下的个人 信息。

#### 我们收集哪些信息

我们通常在阁下购买、使用或注册我 们的服务时、参加我们的促销活动或 广告活动或以其他方式与我们互动时, 收集阁下的信息。我们争取仅在阁下 知情或同意的情况下才会收集阁下的 信息。下面是我们所收集信息类别的 示例。

• 技术信息 一般情况下,阁下可以 直接浏览我们的网站或使用我们 的产品或服务,而无需告诉我们 阁下的身份。但是,作为阁下使 用我们服务的标准程序,我们通 常会收集特定的技术信息。此类 信息包括:阁下的 IP 地址、接入 次数、来自于哪个网站、浏览的 网页、使用的链接、观看过的旗 帜广告以及其他内容、有关阁下 设备的信息以及阁下的浏览器向 我们提供的或我们可能以其他方 式收集的针对特定产品和服务的 其他技术信息。当阁下通过电信 网络使用我们的服务或另行与我 们进行互动时,作为该等交流的 标准程序,阁下的某些其他信息, 如移动电话号码,可能会被电信 运营商传输给我们。关于本部分 的内容,同时请参看下文标题为

- "Cookie 和 Web Beacon 的使用" 一节中的论述。
- 阁下向我们提供的信息 当阁下注 册我们的服务、进行购买、参加 促销活动或以其他方式与我们互 动时,我们可能会要求阁下向我 们提供用以验证用户并使得用户 的行为生效或为了可能向阁下提 供阁下所要求的产品或信息或为 了与阁下进行交流而需要提供的 信息,包括:姓名、电邮地址、 街道地址以及用户名、密码和其 他资格证明信息。

我们可能会收集人口统计信息, 如:阁下的年龄、性别、邮编及 语言趋向。我们还可能收集阁下 提供的其他信息,如:阁下的同 意、偏好及反馈、与阁下的设备 有关的信息以及阁下向我们提供 的其他信息。请注意,从阁下收 集的某些原本不可识别身份的信 息,当阁下向我们提供了阁下的 个人信息之后,可能会成为可识 别个人身份的信息。我们还可能 会根据适用法律,从出租名单的 公司或其他可公开获取的信息来 源获取某些个人信息。我们的某 些服务可能会容许阁下提交有关 他人的信息,例如:如果阁下订 购了一个产品,并希望我们将该 产品直接递送给他人收取。

• 阁下与我们之间的交易 在阁下购 买和/或使用我们的产品和/或服务 时以及阁下与我们进行其他互动 时,我们会收集或要求阁下提供 信息。此类信息可能包括:阁下 所作查询或所提请求的详情、我 们所提供的产品和服务的详情 (包 括交货详情)、财务详情 (包括所作 的付款、信用卡详情、账单地址、 信用核查以及该等其他财务信息)、 阁下与诺基亚之间协议的详情、 联系及交流的记录、有关阁下向 我们提供之内容的信息和详情以 及此类其他交易信息。我们可能 会依照适用法律,录下阁下与我 们的客户维护人员或其他联络人 之间的沟通交流内容。某些服务 可能会涉及使用阁下的定位资料。 但是,将阁下的定位资料用于该 等服务,尚取决于阁下的同意。

## 我们处理阁下个人信息的目的

诺基亚仅为了本政策中和/或就某项服 务而补充的隐私保密条件中所述的目 的而处理阁下的信息。请注意,下列 多个目的可同时适用。

- 提供产品和服务 我们可能将阁下 的个人信息用于满足阁下的请求、 处理阁下的订单或为了履行或执 行阁下与诺基亚之间的合同而另 行需要的目的,以确保我们产品 和服务的功能和安全、验证阁下 的身份、防止并追究欺诈或其他 不当使用的情形。
- 开发产品和服务 我们可能将阁下 的信息用于我们的产品和/或服务 开发。但是,一般情况下,我们 在产品和服务开发中仅使用综合 信息和统计性信息。我们也可能 将阁下的个人信息用于进行产品 的个性化设计,并向阁下提供更 为贴身的服务,例如:在我们的 网站上进行推荐、展示具有针对 性的内容和广告。我们可能会将 在阁下使用某一特定诺基亚产品

和/或服务的过程中所收集的个人 信息与我们已掌握的阁下其他个 人信息合并起来,除非此等个人 信息是为了不同的目的而收集的。 我们可能会基于阁下的个人信息 创制综合的统计性信息。

• 与阁下进行交流及营销 我们可能 使用阁下的个人信息与阁下进行 交流,例如:向阁下提供与阁下 正在使用的诺基亚产品和/或服务 有关的信息,或与阁下联系进行 客户满意度调查。我们可能将阁 下的个人信息用于营销或研发目 的,例如:进行市场调研,并且 我们可能会依照适用法律,与阁 下联系向阁下发布我们可能提供 的新产品、新服务或促销活动。 此外,我们的某些产品和服务可 能会被用于推广其他公司的产品 和服务。但是,未经取得阁下的 事先同意,诺基亚不会为了营销 目的向该等公司或任何其他公司 披露阁下的个人信息。

## 阁下个人信息的共享

我们的基本原则是,除了下文所载明 的情形外,我们不向第三方出售、出 租、租赁或以其他方式披露阁下的个 人信息:

- 同意 如果取得阁下的同意,我们 才会与他人共享阁下的个人信息。 某些服务可能会涉及与该项服务 的其他用户共享阁下的个人信息, 例如:供用户发布他们自己内容 的服务或诺基亚用户社区。
- 诺基亚公司及被授权第三方 为了 本政策所述之目的,我们可能会 与那些为诺基亚处理个人信息的

其他诺基亚公司或被授权的第三 方共享阁下的个人信息。我们严 禁此等共享阁下信息的各方将阁 下的个人信息用于其他目的,并 且我们要求该等各方遵守本政策, 并采取适当的安全措施保护阁下 的个人信息。

- **跨国传输** 我们可能会使用分布在 世界各地的资源和服务器提供产 品和服务。因此,阁下的个人信 息可能会在阁下使用我们的服务 所在之国家以外的其他国家之间 跨境传输,包括传输到欧洲经济 区 (European Economic Area, 下称"EEA") 以外的国家, 而那 些国家可能没有规定对个人信息 具体保护措施的法律或它们关于 信息保护的法律原则可能与 EEA 的不同,例如:美国。若发生此 等情况,我们会采取措施,确保 确实存在进行此等传输的法律基 础,并且按照适用法律的要求为 阁下的个人信息提供了充分的保 护,例如:通过采用经有关部门 批准的标准协议 (如需要) 及通过 要求采用其他适当的技术方面和 组织方面的信息安全措施的方式。
	- 强制披露 我们可能会被强制性法 律要求必须向特定部门或第三方 披露阁下的个人信息,例如:向 我们或我们的代表运营所在之国 家的执法机关进行披露。我们也 可能会为了保护诺基亚合法利益 的目的 (如:在民事或刑事诉讼 中),按照适用法律披露并以其他 方式处理阁下的个人信息。
- 兼并和收购 如果我们决定出售、 收购、兼并或以其他方式重组我 们在某些国家的业务,此等交易

可能需要我们向潜在的或实际的 买方或其顾问披露个人信息或从 卖方及其顾问接收个人信息。

## 收集未成年人信息

诺基亚并不试图向 13 岁以下的儿童 收集信息,也不与他们从事任何交易。 然而,由于不可能总是准确地确定用 户的年龄,因此我们的数据库可能会 包含有年龄在 13 岁以下的儿童的信 息。如果针对某项服务我们要求阁下 提供年龄,则该项服务是不向任何年 龄在 13 岁以下的未成年人提供的。 我们还将采取合理的努力,将数据库 中涉及未成年人用户的个人信息予以 清除。

诺基亚的政策是,除非相关法律允许, 我们要求未成年人 (由于成年的法定 年龄是由阁下所处地的当地法律确定 的,因此未成年的年龄也由当地法律 确定) 在未经父、母或法定监护人同 意的情况下,不购买我们的产品和服 务,也不从事其他针对我们的产品和 服务的法律行为。

## 信息质量

我们采取合理措施来保证所掌握的个 人信息的准确性和时新性,并删除过 时或不正确、不必要的个人信息。

由于某些诺基亚产品和服务可能允许 阁下来管理您的个人信息,我们希望 阁下不时访问您的个人信息以确保其 正确性和时新性。请记住,阁下有义 务向我们提供正确的详细个人信息, 并在所提供信息发生变化时对之进行 更新。

#### 安全保障

虽然无论是当面、通过电话还是互联 网或其他方式提供个人信息总会伴随 着风险,并且没有任何技术是绝对安 全的、完全"防篡改"或"防黑客" 的,但诺基亚仍采取了适当的技术上 和组织上的信息安全措施来预防这样 的风险,并尽量降低这样的风险。

该等措施包括使用防火墙、安控服务 器设施、加密技术,采用适当的访问 权管理系统和程序、仔细挑选处理器 以及其他技术上和商业上合理的措施, 为阁下的个人信息免遭擅自使用或披 露提供恰当的保护。在适当的情况下, 我们还会采用备份及其他类似方法方 式来预防阁下个人信息的意外损坏或 毁坏。如果诺基亚网站的某部分支持 在线交易,我们将使用行业标准安全 措施,诸如可通过"SSL"获得的安 全措施,来保护在线交易的保密性和 安全性。

## **Cookie** 和 **Web Beacon** 的使用

在阁下不时访问诺基亚网站时,我们 会在阁下的电脑上加载信息以便我们 能够识别您的电脑。这种信息一般采 用文本文件的形式,被称为 "cookie"。Cookie 是存储在阁下电 脑硬盘上而不是网站上的少量数据。 通常,它们能够使我们收集有关阁下 电脑的某些信息,包括阁下的 IP 地 址、电脑操作系统、浏览器类型和将 阁下链接至诺基亚网站的网站地址。 我们使用 cookie 的目的是为了向阁下 提供帮助,例如略去阁下在访问期间 频繁输入密码的需要,或者在阁下某 次访问中没有完成交易的情况下,略 去重新输入阁下在购物车中放置货物 的需要。Cookie 还用于网站流量分析 和匿名统计,从而可以完善我们的服 务。

诺基亚可能在某些网站上使用所谓的 web beacon (或称为"像素标识")。 然而,我们并不用它们来个别地识别 个人用户。Web beacon 通常是加载 在网站上的图形图像,用于计算某一 网站的浏览人数和/或使用某些 cookie 的访问人数。这一信息用来完善我们 的服务。Web beacon 通常只收集阁 下浏览器向我们提供的作为任何互联 网通讯的标准部分的信息。如果阁下 关闭 cookie, 则 web beacon 就不能 够跟踪您的具体活动。然而,Web beacon 可以继续从阁下的 IP 地址收 集访问信息,但是该信息不再是唯一 的。

如果阁下不希望接收 cookie,或希望 收到有关何时加载 cookie 的通知,那 么如阁下的浏览器许可,您可设置网 络浏览器使之具备该等功能。请注意, 如果关闭 cookie,阁下就不能够看到 本网站的可以提高您的浏览质量的某 些部分。我们的一些其网站内容被链 接至或链接出本网站的商业合作伙伴 也可能使用 cookie 或 web beacon, 然而,我们无权接触或控制这些 cookie。

## 阁下的权利

如果阁下希望了解我们掌握您的哪些 个人信息,或者希望补充、修改、隐 藏或删除不完整、不正确或过时的个 人信息, 或者希望我们不再为以下目 的来处理您的个人信息,即为了发送 促销材料或者直接销售,或者为了进 行市场调查,或者基于其他强制性的 法律理由希望我们不再处理您的个人 信息,您可以按照法律规定,通过下 文提及的联系地点与我们联系,来行 使这一权利。在某些情况下,由其是 如果阁下希望我们删除或者停止处理 您的个人信息,这也意味着我们不能 继续向您提供服务。我们鼓励阁下使 用可获得的个人信息管理工具来实现 上述目的,因为这些工具为阁下提供 直接进入您个人信息的途径,并允许 您对之实施有效管理。

请注意,为了实现阁下的上述要求, 诺基亚可能需要对阁下进行识别并要 求提供补充信息。另请注意,相关适 用法律可能包含有涉及阁下上述权利 的限制性规定和其他规定。

## 阁下个人信息控制人及联系方式

诺基亚公司 (地址为 Keilalahdentie 4, 02150 Espoo, Finland) 为阁下个人信 息的控制人。

此外,提供产品或服务的诺基亚关联 公司也可能控制阁下的个人信息。阁 下可以通过阅读产品或服务的条款和 条件的方式或者使用相关诺基亚网站 中提供的联系信息来获得控制人的身 份及其联系方式。有关诺基亚隐私保 密措施的事宜,阁下还可以通过以下 地址与我们联系:

Nokia Corporation

c/o Privacy

Keilalahdentie 4

02150 Espoo

Finland

## 隐私政策的变更

诺基亚可能随时经通知后或不作任何 通知而对本隐私政策进行修改,或者 改变、修改或撤销接入本网站的路径。 但是,如果本隐私政策发生了重大不 利的变化,诺基亚将在本政策开始实 施之际,在本网站首页发布为期三十 天的通知,将变更事项予以告知。我 们建议阁下随时再浏览本隐私政策, 以了解其发生的任何该等变化。

声明

# $C \epsilon 0434$

我们诺基亚公司郑重声明产品 RM-638 符合指令 1999/5/EC 中的基 本要求及其他相关条款。此声明的全 文可经由 www.nokia.com/phones/ declaration\_of\_conformity/ 找到。

© 2010 诺基亚。保留所有权利。

诺基亚、Nokia、Nokia Connecting People、Ovi、Nokia Xpress 打印、 Nokia Xpress 声音信息和 Navi 是诺 基亚公司的商标或注册商标。Nokia tune 是诺基亚公司的声音标志。在本 文档中提及的其他产品和公司的名称 可能是其各自所有者的商标或商号。

"诺基亚地图"软件的部分版权归 © 1996- 2010 FreeType 项目所有。保留所有权利。

在未经诺基亚事先书面许可的情况下, 严禁以任何形式复制、传递、分发和 存储本文档中的任何内容。诺基亚遵 循持续发展的策略。因此,诺基亚保 留在不预先通知的情况下,对本文档 中描述的任何产品进行修改和改进的 权利。

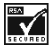

包括 RSA Security 提供的 RSA BSAFE 密码体系或安全协议软件。

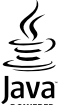

Java 和所有基于 Java 的标志都是 Sun Microsystems, Inc. 的商标或注 册商标。

本产品已取得 MPEG-4 Visual Patent Portfolio License 的许可证授权, 因 此 (i) 当涉及由从事个人及非商业活动 的用户以符合 MPEG-4 视频标准的编 码方式编码的信息时,可将本产品用 于相关的个人及非商业用途,且 (ii) 当视频内容由已取得许可证授权的视 频内容提供商提供时,可将本产品用 于相关用途。对于任何其他用途,则 不授予或默许任何许可证。有关更多 信息,包括与可能从 MPEG LA, LLC. 获得的优惠,以及内部和商业使用权 相关的信息,请访问 http:// www.mpegla.com。

在适用法律允许的最大限度内,在任 何情况下,诺基亚或其任何被许可方 均不对任何数据或收入方面的损失, 或任何特殊、偶然、附带或间接损失 承担责任,无论该损失由何种原因引 起。

本文档的内容按"现状"提供。除非 适用的法律另有规定,否则不对本文 档的准确性、可靠性和内容做出任何 类型的、明确或默许的保证,其中包 括但不限于对适销性和对具体用途的 适用性的保证。诺基亚保留在不预先 通知的情况下随时修订或收回本文档 的权利。

有关最新的产品信息,请访问 www.nokia.com.cn。

产品的供货情况,以及适用于这些产 品的应用程序和服务可能因地区而异。 有关详情以及提供的语言选项,请向 您的诺基亚指定经销商咨询。本设备 可能包含受美国和其他国家或地区的 出口法律和法规控制的商品、技术或 软件。严禁任何违反法律的转移行为。

FCC (Federal Communications Commission,美国联邦通信委员会)/ 加拿大工业部公告

您的设备可能干扰电视或收音机 (例 如,当您在上述接收设备附近使用电 话时)。如果此类干扰无法消除,则 FCC 或加拿大工业部可能要求您停止 使用电话。如果需要帮助,请与当地 维修机构联系。此设备符合 FCC 标 准第 15 章中的规定。此设备的操作 应符合以下两个条件:(1) 此设备不会 导致有害干扰,(2) 此设备必须承受任 何收到的干扰,包括可能导致不必要 操作的干扰。未经诺基亚明确许可而 进行的任何更改或改装可能导致用户 丧失使用此设备的权利。

型号:6303ci

第 3.0 版

## 索引

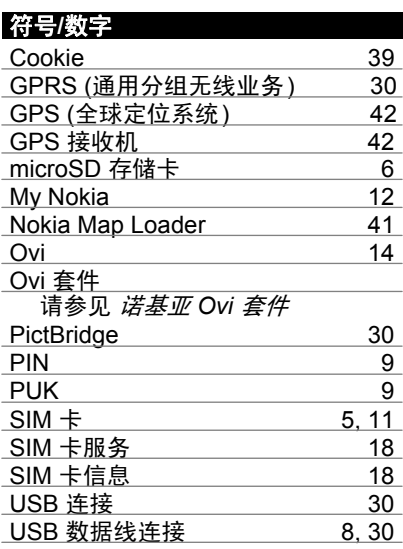

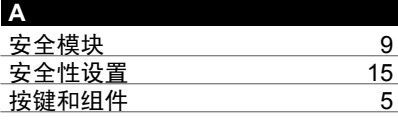

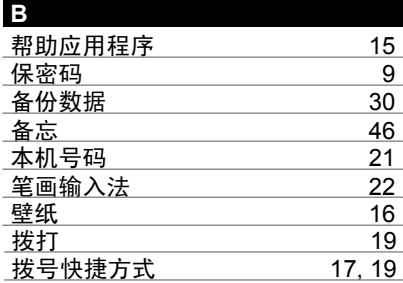

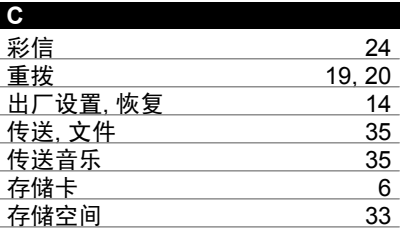

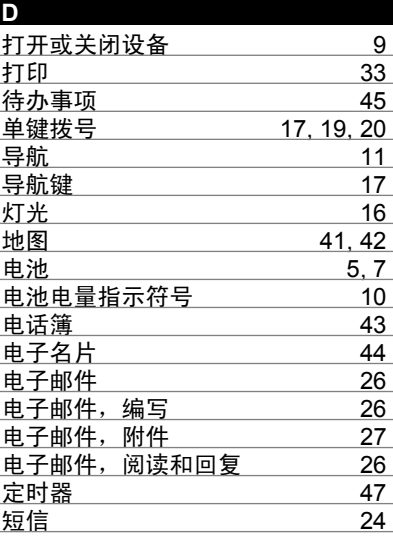

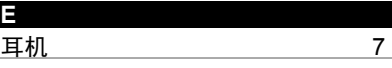

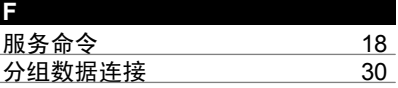

## **72** 索引

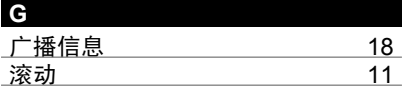

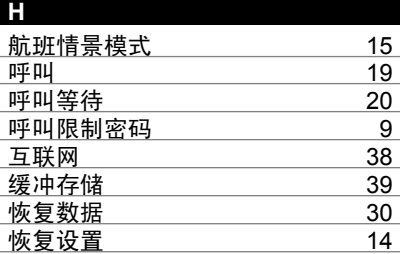

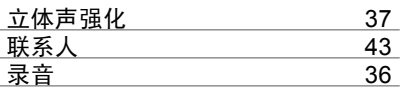

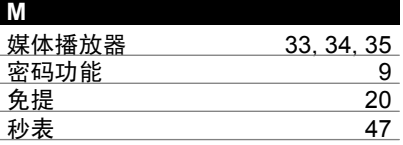

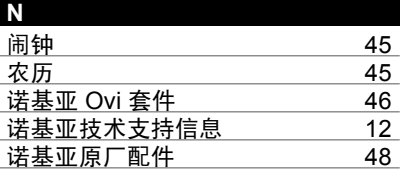

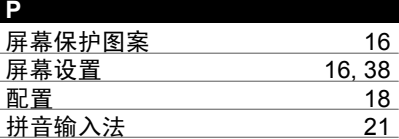

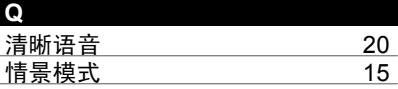

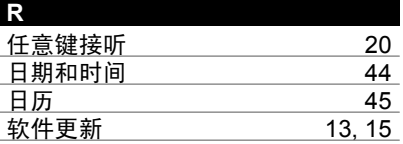

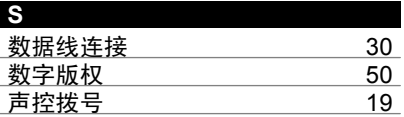

## **J**

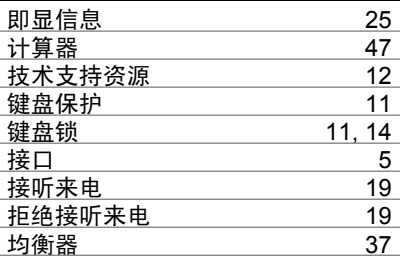

## **K** 快捷操作 [16](#page-15-0), [17](#page-16-0) 快捷方式 [10](#page-9-0)

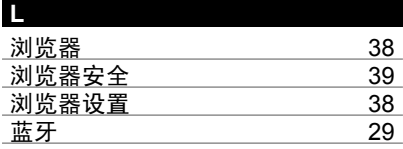
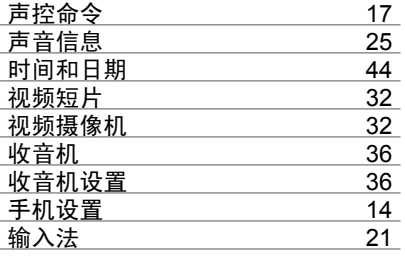

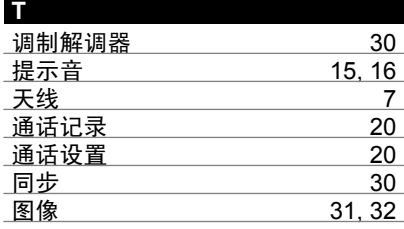

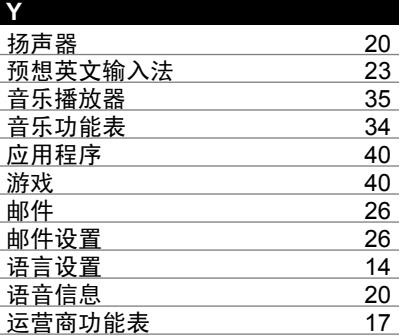

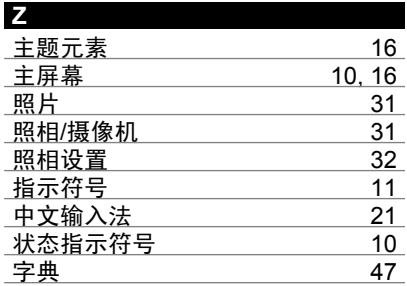

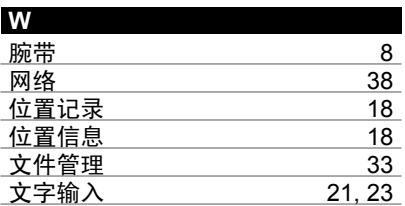

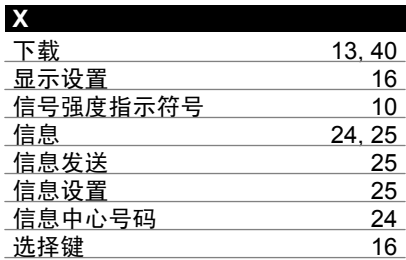